# GA - 586TX2

# **USER'S MANUAL**

- \* Auto detect CPU Voltage.
- \* Support MMX CPU.
- \* Auto CPU Over heat Protect System (A.C.O.P.S.)
- \* Switching mode Voltage regulator on Board.
- \* Modem-Ring-On.
- \* Support Cyrix / IBM 6x86MX & AMD-K6 CPU.
- \* In CASE you want to Power OFF System Before Boot up please press Soft-Power more than 4-Secs.
- \* FOR 5V CMOS ISA CARD, PLS insert in Slot5.

| CPU |  |
|-----|--|
| '   |  |

- \* J8; ATX POWER USE only.
- \* J8; ON System After AC BACK; Gull\_ON.
- \* J8; **OFF** System After AC BACK; **6**oft\_OFF.

Pentium <sup>â</sup> Processor PCI - ISA BUS MAINBOARD

**REV. 1.0 Second Edition** 

Release Date 97.07.10

#### I. Quick Installation Guide:

| <u> </u>                                                                         |                                                                                                    |                                             | 1                                          |                                               |                                               |                                               |                                               | 1                                            |                                      |
|----------------------------------------------------------------------------------|----------------------------------------------------------------------------------------------------|---------------------------------------------|--------------------------------------------|-----------------------------------------------|-----------------------------------------------|-----------------------------------------------|-----------------------------------------------|----------------------------------------------|--------------------------------------|
|                                                                                  | CPU                                                                                                    | SW1                                         | SW2                                        | SW3                                           | SW4                                           | SW5                                           | SW6                                           | SW7                                          | SW8                                  |
| 1.                                                                               | Pentium <sup>a</sup> Processor 90 MHz                                                                                                    | ON                                          | OFF                                        | OFF                                           | OFF                                           | OFF                                           | OFF                                           | ON                                           | OFF                                  |
| 2.                                                                               | Pentium <sup>a</sup> Processor 100 MHz                                                                                                    | OFF                                         | OFF                                        | OFF                                           | OFF                                           | OFF                                           | OFF                                           | ON                                           | OFF                                  |
| 3.                                                                               | Pentium <sup>a</sup> Processor 120 MHz                                                                                                    | ON                                          | ON                                         | OFF                                           | OFF                                           | OFF                                           | OFF                                           | ON                                           | OFF                                  |
| 4.                                                                               | Pentium <sup>a</sup> Processor 133 MHz                                                                                                    | OFF                                         | ON                                         | OFF                                           | OFF                                           | OFF                                           | OFF                                           | ON                                           | OFF                                  |
| 5.                                                                               | Pentium <sup>a</sup> Processor 150 MHz                                                                                                    | ON                                          | ON                                         | ON                                            | OFF                                           | OFF                                           | OFF                                           | ON                                           | OFF                                  |
| 6.                                                                               | Pentium <sup>a</sup> Processor 166 MHz                                                                                                    | OFF                                         | ON                                         | ON                                            | OFF                                           | OFF                                           | OFF                                           | ON                                           | OFF                                  |
| 7.                                                                               | Pentium <sup>a</sup> Processor 180 MHz                                                                                                    | ON                                          | OFF                                        | ON                                            | OFF                                           | OFF                                           | OFF                                           | ON                                           | OFF                                  |
| 8.                                                                               | Pentium <sup>a</sup> Processor 200 MHz                                                                                                    | OFF                                         | OFF                                        | ON                                            | OFF                                           | OFF                                           | OFF                                           | ON                                           | OFF                                  |
| 9.                                                                               | Intel MMX-150MHz                                                                                                    | ON                                          | ON                                         | ON                                            | OFF                                           | OFF                                           | OFF                                           | ON                                           | OFF                                  |
| 10.                                                                              | Intel MMX-166MHz                                                                                                    | OFF                                         | ON                                         | ON                                            | OFF                                           | OFF                                           | OFF                                           | ON                                           | OFF                                  |
| 11.                                                                              | Intel MMX-200MHz                                                                                                    | OFF                                         | OFF                                        | ON                                            | OFF                                           | OFF                                           | OFF                                           | ON                                           | OFF                                  |
| 12.                                                                              | Intel MMX-233MHz                                                                                                    | OFF                                         | OFF                                        | OFF                                           | OFF                                           | OFF                                           | OFF                                           | ON                                           | OFF                                  |
| 13.                                                                              | P54CT-150 MHz                                                                                                    | ON                                          | ON                                         | ON                                            | OFF                                           | OFF                                           | OFF                                           | ON                                           | OFF                                  |
| 14.                                                                              | P54CT-166 MHz                                                                                                    | OFF                                         | ON                                         | ON                                            | OFF                                           | OFF                                           | OFF                                           | ON                                           | OFF                                  |
| 15.                                                                              | P54CTB-150 MHz                                                                                                    | ON                                          | ON                                         | ON                                            | OFF                                           | OFF                                           | OFF                                           | ON                                           | OFF                                  |
| 16.                                                                              | P54CTB-166 MHz                                                                                                    | OFF                                         | ON                                         | ON                                            | OFF                                           | OFF                                           | OFF                                           | ON                                           | OFF                                  |
| 7.       8.       9.       10.       11.       12.       13.       14.       15. | Pentium <sup>a</sup> Processor 180 MHz<br>Pentium <sup>a</sup> Processor 200 MHz<br>Intel MMX-150MHz<br>Intel MMX-166MHz<br>Intel MMX-200MHz<br>Intel MMX-233MHz<br>P54CT-150 MHz<br>P54CT-166 MHz<br>P54CTB-150 MHz | ON<br>OFF<br>OFF<br>OFF<br>OFF<br>ON<br>OFF | OFF<br>OFF<br>ON<br>OFF<br>OFF<br>ON<br>ON | ON<br>ON<br>ON<br>ON<br>OFF<br>ON<br>ON<br>ON | OFF<br>OFF<br>OFF<br>OFF<br>OFF<br>OFF<br>OFF | OFF<br>OFF<br>OFF<br>OFF<br>OFF<br>OFF<br>OFF | OFF<br>OFF<br>OFF<br>OFF<br>OFF<br>OFF<br>OFF | ON<br>ON<br>ON<br>ON<br>ON<br>ON<br>ON<br>ON | OFFI<br>OFFI<br>OFFI<br>OFFI<br>OFFI |

|                                     | 1   | 1   |     |     |     |     |     |     |
|-------------------------------------|-----|-----|-----|-----|-----|-----|-----|-----|
| AMD/Cyrix CPU                       | SW1 | SW2 | SW3 | SW4 | SW5 | SW6 | SW7 | SW8 |
| 17. P54CTB-180 MHz                  | ON  | OFF | ON  | OFF | OFF | OFF | ON  | OFF |
| 18. P54CTB-200 MHz                  | OFF | OFF | ON  | OFF | OFF | OFF | ON  | OFF |
| 19. AMDK5-PR133                     | OFF | ON  | OFF | OFF | OFF | OFF | ON  | OFF |
| 20. AMDK5-PR166                     | OFF | ON  | ON  | OFF | OFF | OFF | ON  | OFF |
| 21. AMD-K6 / 166 (2.9V)             | OFF | ON  | ON  | OFF | OFF | ON  | ON  | OFF |
| 22. AMD-K6 / 180 (2.9V)             | ON  | OFF | ON  | OFF | OFF | ON  | ON  | OFF |
| 23AMD-K6 / 200 (2.9V)               | OFF | OFF | ON  | OFF | OFF | ON  | ON  | OFF |
| 24. AMD-K6 / 233 (3.2V)             | OFF | OFF | OFF | ON  | OFF | OFF | ON  | OFF |
| 25. Cyrix/ IBM 6x86-120 MHz-PR150+  | ON  | ON  | OFF | OFF | OFF | OFF | ON  | OFF |
| 26. Cyrix/ IBM 6x86-133 MHz-PR166+  | OFF | ON  | OFF | OFF | OFF | OFF | ON  | OFF |
| 27. Cyrix/ IBM 6x86L- PR150+ (2.8V) | ON  | ON  | OFF | OFF | OFF | OFF | ON  | OFF |
| 28. Cyrix/ IBM 6x86L-PR166+ (2.8V)  | OFF | ON  | OFF | OFF | OFF | OFF | ON  | OFF |
| 29. Cyrix/IBM 6x86MX-PR166GP(2.9V)* | ON  | ON  | ON  | OFF | OFF | ON  | ON  | OFF |
| 30. Cyrix/IBM 6x86MX-PR200GP(2.9V)* | OFF | ON  | ON  | OFF | OFF | ON  | ON  | OFF |
| 31. Cyrix/IBM 6x86MX-PR233GP(2.9V)* | OFF | OFF | ON  | OFF | OFF | ON  | ON  | OFF |

\* Note : If Cyrix 6x86 is being used, please check the CPU Date Code after 605.

★ Note : Cyrix/IBM 6x86MX-PR166GP (60\*2.5) , Cyrix/IBM 6x86MX-PR200GP (66\*2.5), Cyrix/IBM 6x86MX-PR233GP (66\*3) .

1. Pentium<sup>â</sup> Processor 90 MHz

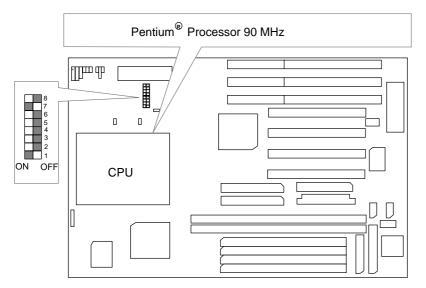

2. Pentium<sup>â</sup> Processor 100 MHz

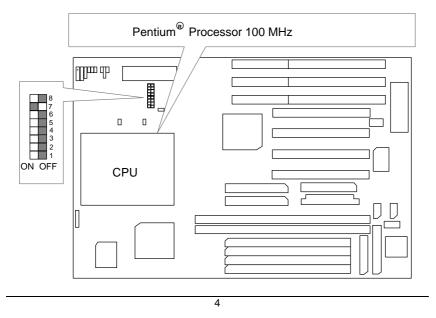

3. Pentium<sup>â</sup> Processor 120 MHz

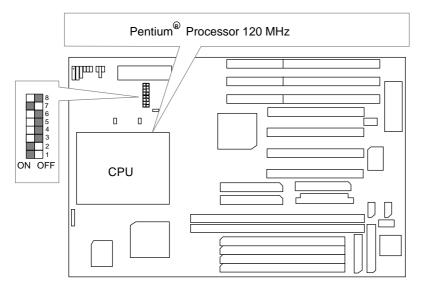

4. Pentium<sup>â</sup> Processor 133 MHz

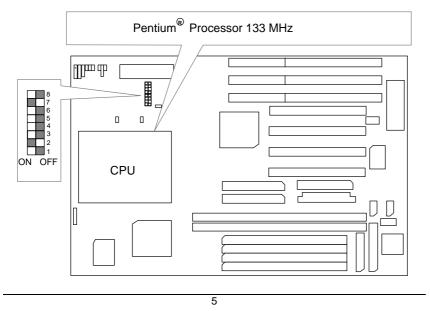

5. Pentium<sup>â</sup> Processor 150 MHz

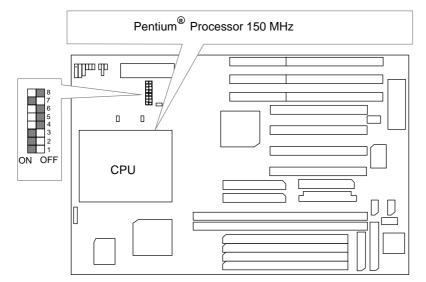

# 6. Pentium<sup>â</sup> Processor 166 MHz

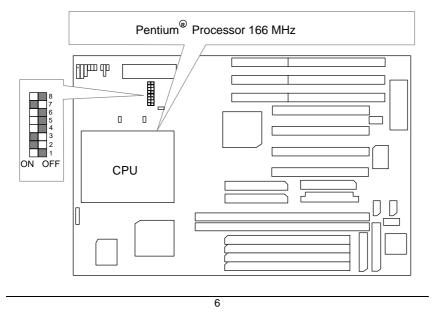

7. Pentium<sup>â</sup> Processor 180 MHz

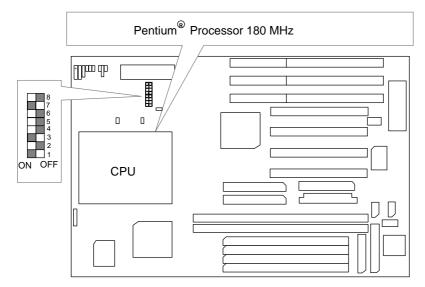

# 8. Pentium<sup>â</sup> Processor 200 MHz

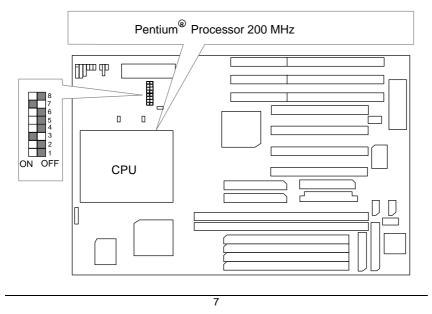

### 9. Intel MMX-150 MHz

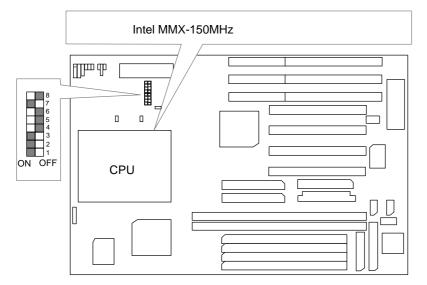

#### 10. Intel MMX-166 MHz

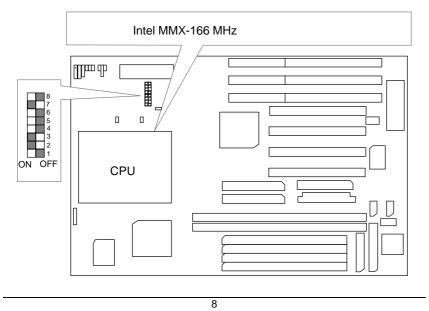

11. Intel MMX-200 MHz

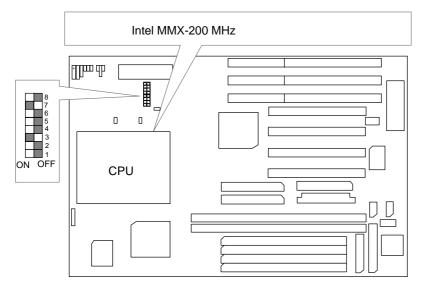

#### 12. Intel MMX-233 MHz

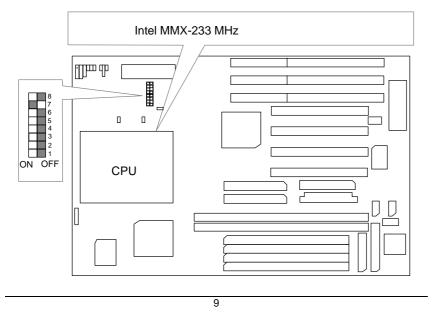

### 13. P54CT-150 MHz

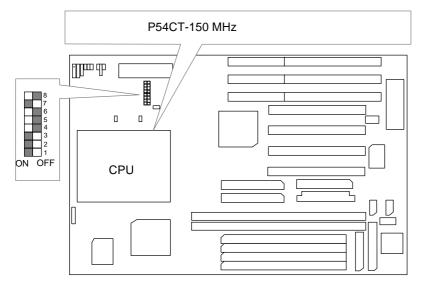

#### 14. P54CT-166 MHz

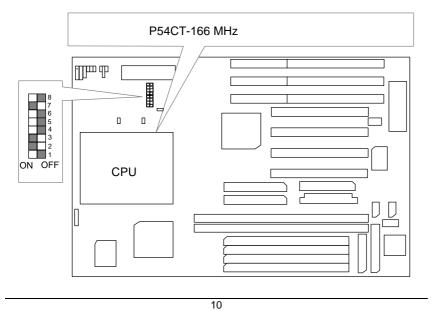

15. P54CTB-150 MHz

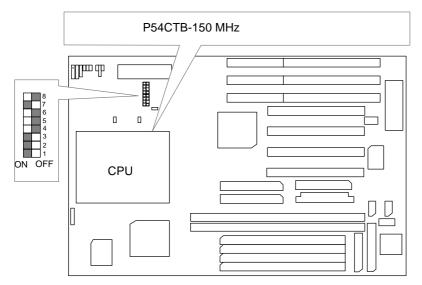

#### 16. P54CTB-166 MHz

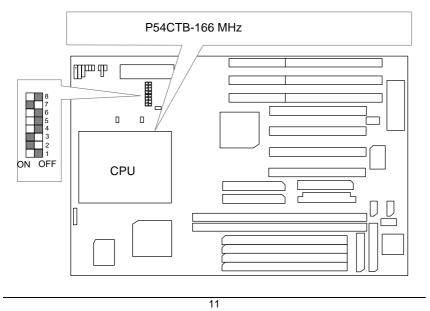

### 17. P54CTB-180 MHz

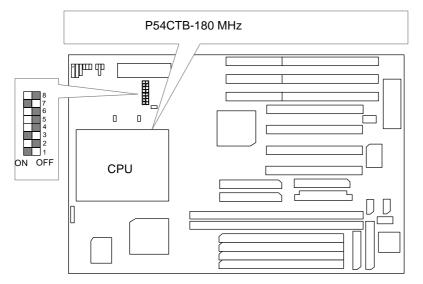

#### 18. P54CTB-200 MHz

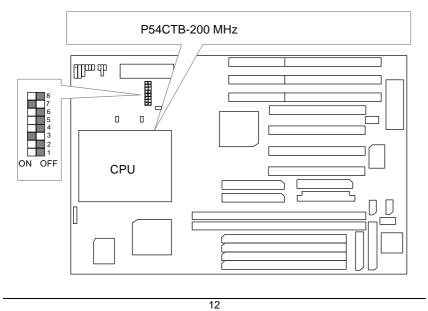

### 19. AMDK5-PR133

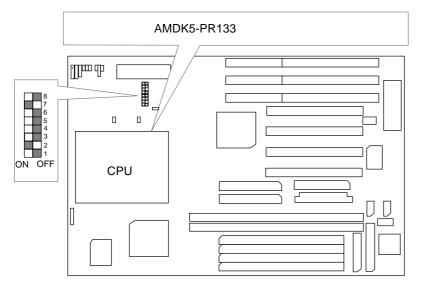

#### 20. AMDK5-PR166

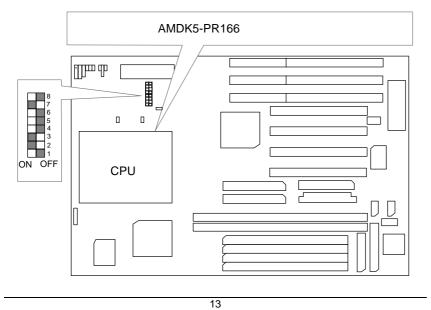

21. AMD-K6/166 (2.9V)

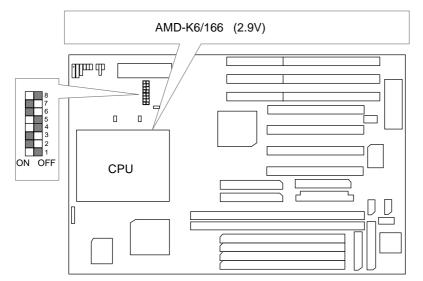

### 22. AMD-K6/180 (2.9V)

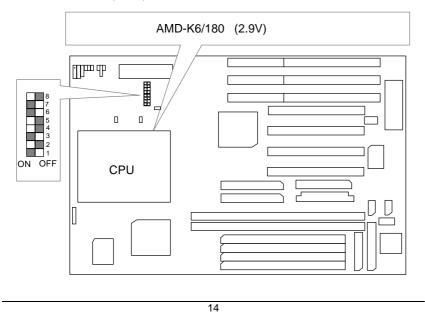

23. AMD-K6/200 (2.9V)

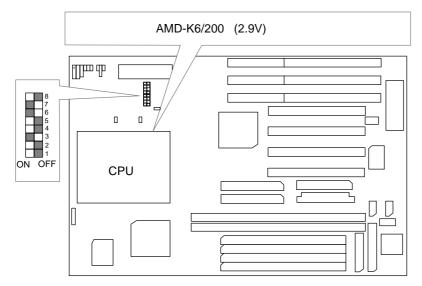

## 24. AMD-K6/233 (3.2V)

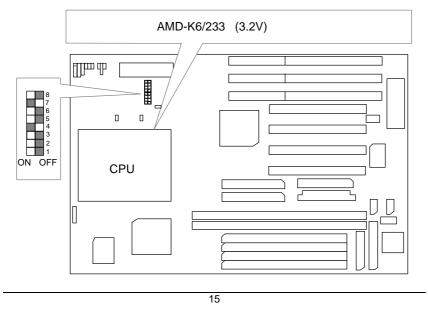

### 25. Cyrix / IBM 6x86-120 MHz-PR150+

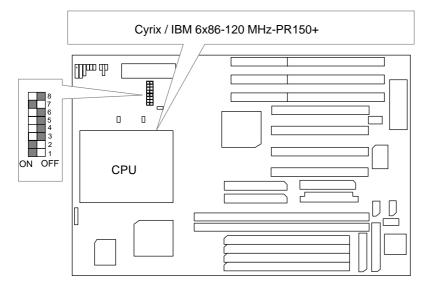

### 26. Cyrix /IBM 6x86-133 MHz-PR166+

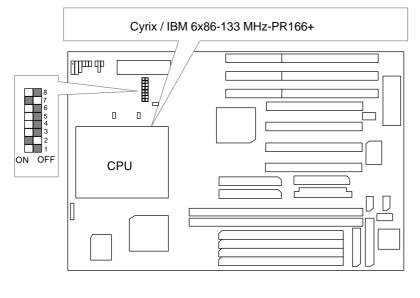

27. Cyrix / IBM 6x86L-PR150+ (2.8V)

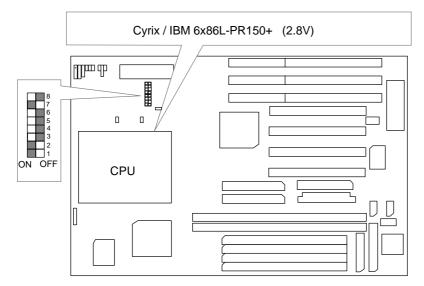

28. Cyrix / IBM 6x86L-PR166+ (2.8V)

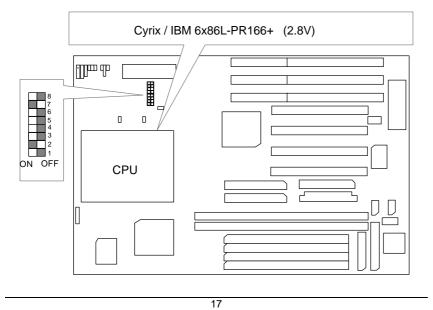

29. Cyrix / IBM 6x86MX-PR166GP (60x2.5 2.9V)

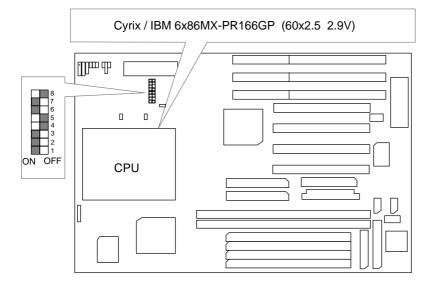

30. Cyrix / IBM 6x86MX-PR200GP (66x2.5 2.9V)

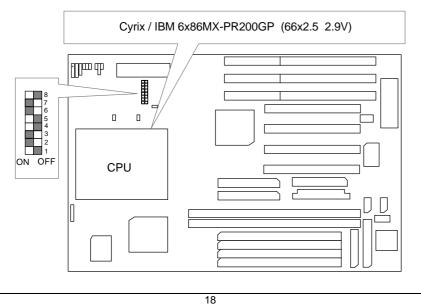

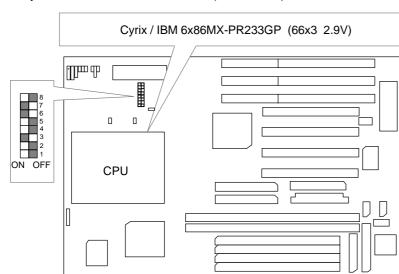

31. Cyrix / IBM 6x86MX-PR233GP (66x3 2.9V)

### II. Quick Installation Guide of Jumper setting:

PWR : Power / Key-Lock Connector

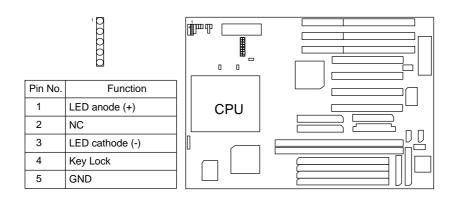

### SPK : Speaker Connector

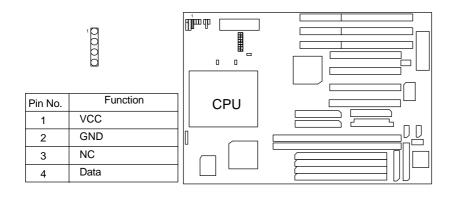

### TD : Turbo LED Connector

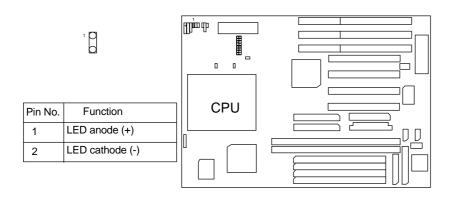

#### TB : Turbo Switch Connector

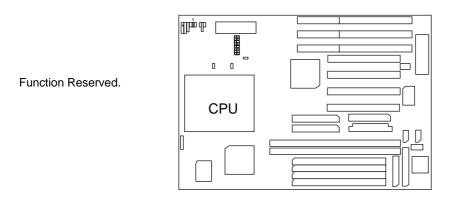

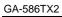

### RST : Reset Switch

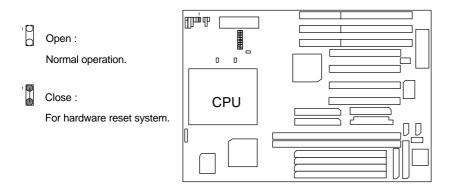

#### GN : Green Function Switch

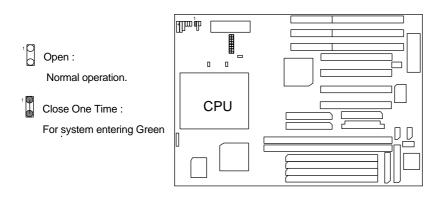

### HD : IDE Hard Disk Active LED

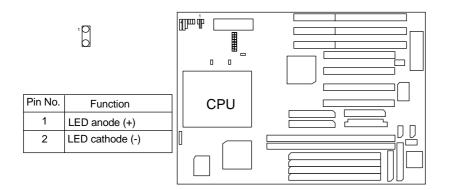

Soft Power Connector

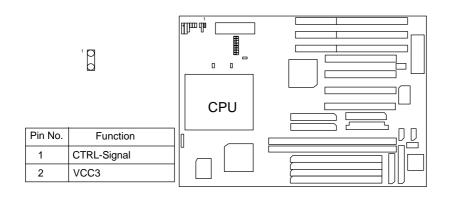

#### **POWER : Power Connector**

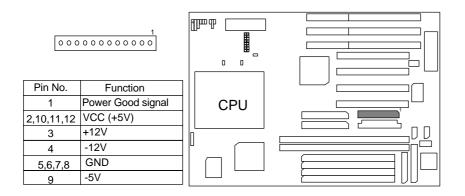

### POWER1: ATX POWER Connector

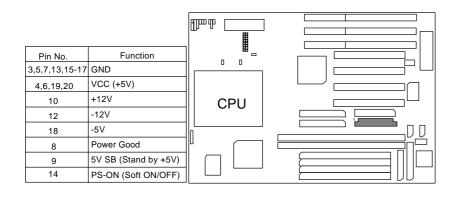

### J1 : Keyboard Connector

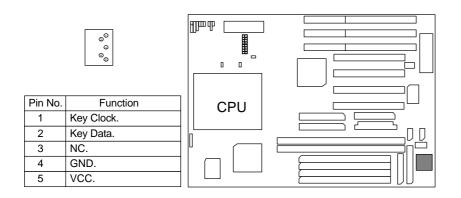

### J3 : CPU Cooling Fan Power Connector

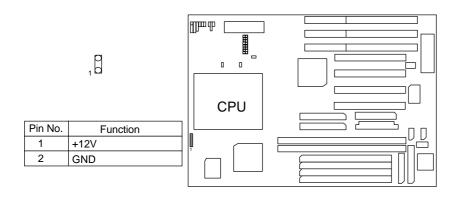

### J8 : ATX POWER USE Only

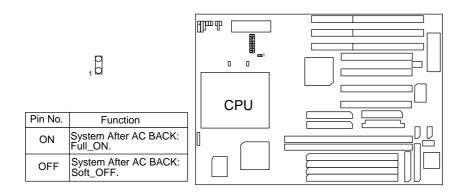

### J5 : For Primary IDE port

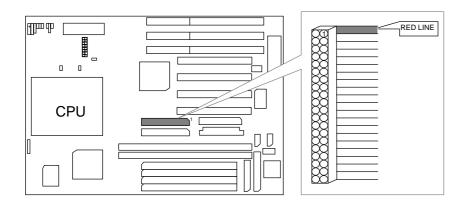

### J4 : For Secondary IDE port

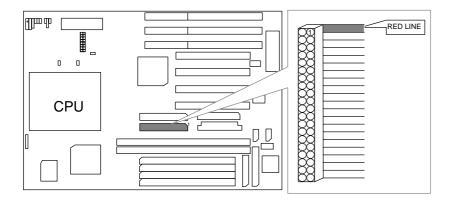

### CN1 : FLOPPY PORT

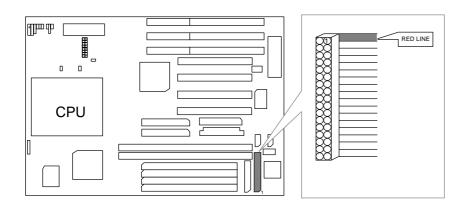

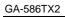

### CN2 : LPT PORT

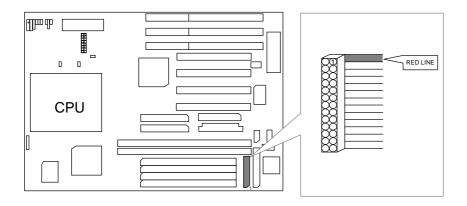

CN3 : COM B

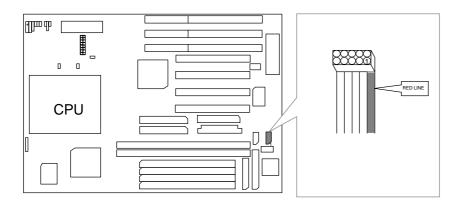

### CN4 : COM A

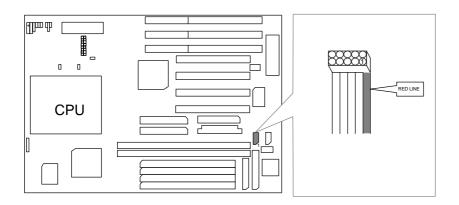

### J2 : PS/2 MOUSE

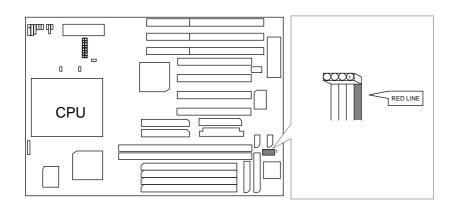

| GA-586TX2 |
|-----------|
|-----------|

### J6 : USB Port

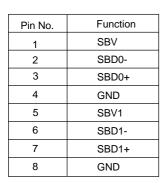

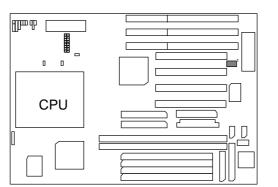

7 0 X X X X X X X X

> > 0 0

ο

### SW : For CPU INT./EXT.FREQ.

| Hz                  | 60 MHz                | 66 MHz          | SW             | 4         | 5 | 6      |
|---------------------|-----------------------|-----------------|----------------|-----------|---|--------|
| opeed               | 87654321              | 87654321        | AUTO<br>2.0 V  | x         | X | x      |
| x 1.5               | OFF<br>ON             | OFF ON          | 2.0 V          | x<br>x    | x | ×<br>0 |
|                     |                       | 87654321        | 2.2 V          | x         | 0 | x      |
| x 2                 | 87654321<br>OFF<br>ON | OFF<br>ON       | 2.3 V          | x         | 0 | 0      |
|                     |                       |                 | 2.4 V          | о         | х | х      |
| x 2.5               | 87654321<br>OFF       | 87654321<br>OFF | 2.5 V          | 0         | х | o      |
|                     | 87654321              | 87654321        | 2.6 V          | ο         | ο | х      |
| x 3                 | OFF ON                | OFF             | 2.7 V          | 0         | 0 | 0      |
|                     | 87654321              | 87654321        | 2.8 V          | х         | х | x      |
| x 3.5               | OFF<br>ON             | OFF<br>ON       | 2.9 V          | х         | х | ο      |
|                     | 87654321<br>OFF       | 87654321<br>OFF | 3.0 V          | х         | о | х      |
| x 4                 | ON ON                 | ON              | 3.1 V          | x         | o | o      |
| x 4.5               | 87654321<br>OFF       | 87654321<br>OFF | 3.2 V          | 0         | x | x      |
| x iiio              | ON                    | ON              | 3.3 V          | 0         | x | 0      |
| _                   | 87654321<br>OFF       | 87654321<br>OFF | 0.0 1          | •         | ^ | -      |
| x 5                 | ON                    | ON              | 3.4 V          | 0         | 0 | x      |
|                     | 87654321              | 87654321        | 3.5 V          | 0         | 0 | 0      |
| x 5.5 OFF ON OFF ON |                       | OFF<br>ON       | X : 0<br>0 : 0 | DFF<br>DN |   |        |
|                     |                       |                 |                |           |   |        |

\* AUTO VOLTAGE: INTEL, CYRIX, AMDK5

#### 2.9V:AMD-K6/200 3.2V:AMD-K6/233

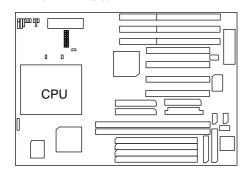

**III. Top Performance Test Setting:** Users have to modify the value for each item in chipset features as follow: Note:60ns EDO-60ns DRAM is necessary for top performance setting.

Chipset features setup

|                                                                                                    | CHIPSET FEA                                                                                                    | I / ISA BIOS<br>ATURES SETUP<br>DFTWARE, INC.                                                                                                    |                                                                                                    |
|----------------------------------------------------------------------------------------------------|----------------------------------------------------------------------------------------------------|----------------------------------------------------------------------------------------------------|----------------------------------------------------------------------------------------------------|
| Auto Configuration<br>DRAM Timing<br>DRAM Leadoff Timing<br>DRAM Read Burst (EDO/FP)<br>DRAM Write Burst Timing<br>Fast EDO Lead Off<br>Refresh RAS# Assertion<br>Fast RAS To CAS Delay<br>Fast MA To RAS# Delay<br>System BIOS Cacheable<br>Video BIOS Cacheable<br>8 Bit I/O Recovery Time<br>16 Bit I/O Recovery Time<br>Memory Hole At 15M-16M<br>PCI 2.1 Compliance<br>MA Select | : Enabled<br>: 60ns<br>: 10/6/3<br>: x222 /x333<br>: x222<br>: Disabled<br>: 4 Clks<br>: 2<br>: 1 Clks<br>: Enabled<br>: Enabled<br>: 1<br>: Disabled<br>: Disabled<br>: Low | Chipset NA# Asserted<br>DRAM Refresh Rate<br>Power-Supply Type<br>SDRAM (CAS Lat/RAS-to-CAS)<br>SDRAM Speculative Read<br>CPU Temperature Select<br>CPU Temperature<br>Power Supply +12V<br>Power Supply +12V<br>Power Supply -12V<br>Power Supply -5V<br>Battery Status<br>*CPU VCore Voltage<br>ESC : Quit<br>F1 : Help PU/PD/+/- | : Enabled<br>: 15.6 us<br>: Auto<br>: 2/2<br>: Disabled<br>: Auto<br>: OK<br>: OK<br>: OK<br>: OK<br>: OK<br>: OK<br>: OK<br>: 3.5V<br>: Select Item |
|                                                                                                    |                                                                                                    | F5: Old Values(Shift)F2F6: Load BIOS DefaultsF7: Load Setup Defaults                                                                                                    | : Color                                                                                                    |

\*Note: It depends on what kind of CPU your are using.

The author assumes no responsibility for any errors or omissions which may appear in this document nor does it make a commitment to update the information contained herein.

\*THIRD-PARTY BRANDS AND NAMES ARE THE PROPERTY OF THEIR RESPECTIVE OWNERS.

JULY 10, 1997 Taipei, Taiwan

### TABLE OF CONTENTS

| 1. INTRODUCTION                                    | 1-1 |
|----------------------------------------------------|-----|
| 1.1. PREFACE                                       | 1-1 |
| 1.2. KEY FEATURES                                  | 1-1 |
| 1.3. PERFORMANCE LIST                              | 1-2 |
| 1.4. BLOCK DIAGRAM                                 | 1-3 |
| 1.5. INTRODUCE THE PCI - BUS                       | 1-4 |
| 1.6. FEATURES                                      | 1-4 |
| 2. SPECIFICATION                                   | 2-1 |
| 2.1. HARDWARE                                      | 2-1 |
| 2.2. SOFTWARE                                      | 2-2 |
| 2.3. ENVIRONMENT                                   |     |
| 3. HARDWARE INSTALLATION                           | 3-1 |
| 3.1. UNPACKING                                     |     |
| 3.2. MAINBOARD LAYOUT                              | 3-2 |
| 3.3. QUICK REFERENCE FOR JUMPERS & CONNECTORS      | 3-2 |
| 3.4. DRAM INSTALLATION                             | 3-5 |
| 3.5. SRAM INSTALLATION                             |     |
| Sync. SRAM (Pipeline Burst SRAM)                   |     |
| 3.6. CPU INSTALLATION AND JUMPERS SETUP            |     |
| 3.7. CMOS RTC & ISA CFG CMOS SRAM                  |     |
| 3.8. SPEAKER CONNECTOR INSTALLATION                |     |
| 3.9. POWER LED CONNECTOR INSTALLATION              |     |
| 3.10. TURBO SWITCH CONNECTOR INSTALLATION          |     |
| 3.11. TURBO LED CONNECTOR INSTALLATION             |     |
| 3.12. HARDWARE RESET SWITCH CONNECTOR INSTALLATION |     |
| 3.13. GREEN FUNCTION INSTALLATION                  |     |
| 3.14. PERIPHERAL DEVICE INSTALLATION               |     |
| 3.15. KEYBOARD SETTING FUNCTION                    |     |
| 4. BIOS CONFIGURATION                              |     |
| 4.1. ENTERING SETUP                                |     |
| 4.2. CONTROL KEYS                                  | 4-2 |

| 4.3. GETTING HELP4-3                                      |
|-----------------------------------------------------------|
| 4.3.1. Main Menu4-3                                       |
| 4.3.2. Status Page Setup Menu / Option Page Setup Menu4-3 |
| 4.4. THE MAIN MENU4-3                                     |
| 4.5. STANDARD CMOS SETUP MENU4-5                          |
| 4.6. BIOS FEATURES SETUP4-9                               |
| 4.7. CHIPSET FEATURES SETUP4-15                           |
| 4.8. POWER MANAGEMENT SETUP4-20                           |
| 4.9. PNP/PCI CONFIGURATION4-24                            |
| 4.10. LOAD BIOS DEFAULTS4-26                              |
| 4.11. LOAD SETUP DEFAULTS4-27                             |
| 4.12. INTEGRATED PERIPHERALS4-28                          |
| 4.13. SUPERVISOR / USER PASSWORD4-32                      |
| 4.14. IDE HDD AUTO DETECTION4-33                          |
| 4.15. SAVE & EXIT SETUP4-34                               |
| 4.16. EXIT WITHOUT SAVING4-35                             |
| 5. AT TECHNICAL INFORMATION                               |
| 5.1. I/O BUS CONNECTOR PIN OUT5-1                         |
| 5.1.1. ISA SLOT PIN OUT5-1                                |
| 5.1.2. PCI - BUS SLOT PIN OUT5-2                          |
| 5.2. I/O & MEMORY MAP5-3                                  |
| 5.3. TIMER & DMA CHANNELS MAP5-3                          |
| 5.4. INTERRUPT MAP5-3                                     |
| 5.5. RTC & CMOS RAM MAP5-5                                |
| APPENDIX A: POST MESSAGE A-1                              |
| APPENDIX B: POST CODESB-1                                 |
| APPENDIX C: BIOS DEFAULT DRIVE TABLE C-1                  |
| APPENDIX D: PROBLEM SHEETD-1                              |
| APPENDIX E: FCC DOCUMENT E-1                              |

# 1. INTRODUCTION

## 1.1. PREFACE

Welcome to use the **GA - 586TX2** motherboard. The motherboard is a Pipeline 512 KB CACHE Pentium<sup>®</sup> Processor based PC/AT compatible system with ISA bus and PCI Local Bus, and has been designed to be the fastest PC / AT system. There are some new features allowing you to operate the system with just the performance you want.

This manual also explains how to install the motherboard for operation, and how to set up your CMOS CONFIGURATION with BIOS SETUP program.

### **1.2. KEY FEATURES**

- Pentium<sup>®</sup> Processor based PC / AT compatible mainboard with PCI ISA Bus.
- □ 4 PCI Bus slots, 3 ISA Bus slots.
- Supports Pentium<sup>®</sup> Processor running at 90-233 MHz, P54CT (150 / 166), MMX (150 / 166 / 200 / 233), P54CTB (150 / 166 / 180 / 200), AMDK5 (PR-133 / PR-166), AMD-K6(166/180/200 (2.9V) /233 (3.2V)), Cyrix / IBM 6x86-120/133 (PR150+/PR166+), Cyrix / IBM 6x86L (PR150+(2.8V) / PR166+ (2.8V)), Cyrix / IBM 6x86MX (PR166GP (60x2.5 2.9V) /PR200GP(66x2.5 2.9V) /PR233GP(66x3 2.9V)).
- □ Supports true 64 bits CACHE and DRAM access mode.
- □ Supports 321 Pins (Socket 7) ZIF white socket on board.
- □ Supports 512 KB Pipeline Burst Sync. 2<sup>nd</sup> Cache.
- CPU L1 / L2 Write-Back cache operation.
- □ Supports 8 256 MB DRAM memory on board.
- □ Supports 2\*168 pin 64/72 Bit DIMM module.
- Supports 2-channel Ultra DMA/33 Enhanced PCI IDE ports for 4 IDE Devices.
- □ Supports 2\*COM (16550), 1\*LPT (EPP / ECP), 1\*1.44MB Floppy port.
- □ Supports AT Keyboard & PS/2 Mouse port.
- □ Supports Green function, Plug & Play function.
- □ Licensed AWARD BIOS, FLASH EEPROM for BIOS update.
- □ 22cm\*25cm, 4 layers PCB.
- □ Supports USB port.
- □ Supports Advanced Configuration and Power Interface (ACPI).

## **1.3. PERFORMANCE LIST**

The following performance data list is the testing results of some popular benchmark testing programs.

These data are just referred by users, and there is no responsibility for different testing data values gotten by users. (The different Hardware & Software configuration will result in different benchmark testing results.)

- CPU Pentium<sup>®</sup> Processor 200 / MMX-200MHz
- DRAM
   8 MB \* 4 pcs. Total 32 MB EDO (Panasonic EUXSR08XX00E)
- CACHE SIZE 512 KB 2<sup>nd</sup> Cache on board.
- DISPLAY Matrox Mystique 2MB
- STORAGE Onboard IDE port + Quantum Fireball 1280AT IDE Drive
- O.S. Windows95 with Display Driver at 1024 x 768 x 256 colors & Bus Master IDE Driver.
- </bd>

  ≺Windows 95≻-With Matrox Mystique Display Driver 1024\*768\*256

  -With Triones Bus Master IDE Driver

| Program    | Item       | 200 MHz | MMX200 MHz |
|------------|------------|---------|------------|
| Winstone97 | Database   | 4.03    | 4.44       |
|            | Publishing | 4.49    | 4.87       |
|            | WP/SS      | 3.89    | 4.31       |
|            | Winston97  | 40.5    | 44.7       |

# **1.4. BLOCK DIAGRAM**

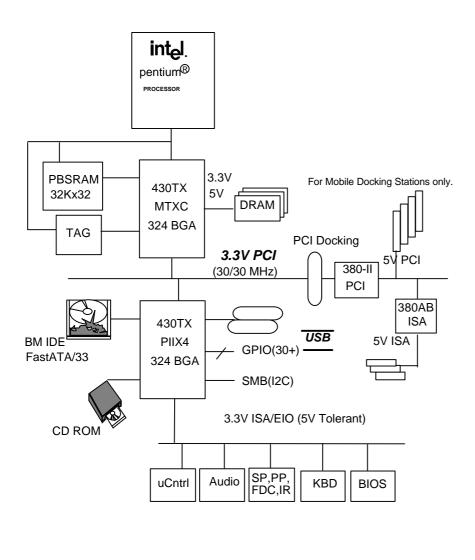

### **1.5. INTRODUCE THE PCI - BUS**

Connecting devices to a CPU local bus can dramatically increase the speed of I/O-bound peripherals with only a slight increase in cost over traditional systems.

This price / Performance point has created a vast market potential for local bus products.

The main barrier to this market has been the lack of an accepted standard for local bus peripherals.

Many mainboard and chipset manufactures developed their own local bus implementations, but they are incompatible with each other.

The VL (Video Electronics Standards Association) local bus and PCI (Peripheral Component Interconnect) bus specification was created to end this confusion.

The PCI - bus standard, under development since Jun. 1992, which is designed to bring workstation-level performance to standard PC platform. The PCI - bus removes many of the bottlenecks that have hampered PC for several years.

On the PCI - bus, peripherals operate at the native speed of the computer system, thus enabling data transfer between peripherals and the system at maximum speed.

This performance is critical for bandwidth-constrained devices such as video, multimedia, mass storage, and networking adapters.

PCI - bus standard provides end-users with a low-cost, extendible and portable local bus design, which will allow system and peripherals from different manufactures to work together.

### **1.6. FEATURES**

- □ 32 bits bus transfer mode.
- Bus Master or Slave access.
- Memory burst transfer to 132 MB/sec.
- □ 33 MHz operation speed.
- □ 10 device loading ability.
- CPU independent.

# 2. SPECIFICATION

# 2.1. HARDWARE

| • CPU                           | <ul> <li>Pentium<sup>®</sup> Processor 90 - 200 MHz, MMX, P54CT, P54CTB, AMDK5(PR-133 / PR-166), AMD-K6 (166 /180/200(2.9V) /233 (3.2V)), Cyrix / IBM 6x86</li> <li>(PR150+ / PR166+), Cyrix / IBM 6x86L (PR150+ (2.8V) / PR166+ (2.8V)), Cyrix / IBM 6x86MX</li> <li>(PR166GP(60x2.5 2.9V) / PR200GP (66x2.5 2.9V) / PR233GP (66x3 2.9V)).</li> </ul> |
|---------------------------------|----------------------------------------------------------------------------------------------------|
|                                 | – 321 pins (socket 7) ZIF white socket on board.                                                                                                    |
|                                 | – 3.52V / 2.0V-3.5V Dual Power Ready.                                                                                                    |
| • COPROCESSOR                   | <ul> <li>Included in Pentium<sup>®</sup> processor.</li> </ul>                                                                                                    |
| • SPEED                         | – 60 / 66 MHz system speed.                                                                                                    |
|                                 | – 30 / 33 PCI-Bus speed.                                                                                                    |
|                                 | – 7.5 / 8 MHz AT bus speed.                                                                                                    |
| <ul> <li>DRAM MEMORY</li> </ul> | – 2 banks 72 pins SIMM module socket on board.                                                                                                    |
|                                 | - 2 banks 168 pins SDRAM module socket on board.                                                                                                    |
|                                 | – Use 4 / 8 / 16 / 32 / 64 /128 MB 60~70 ns SIMM<br>module DRAM.                                                                                                    |
|                                 | – 8 ~ 256 MB DRAM size.                                                                                                    |
|                                 | – Supports Fast Page / EDO DRAM access mode.                                                                                                    |
| • CACHE MEMORY                  | <ul> <li>– 16 / 24 / 32 / 64KB cache memory included in<br/>CPU.</li> </ul>                                                                                                    |
|                                 | – 512 KB 2 <sup>nd</sup> cache on board.                                                                                                    |
|                                 | <ul> <li>Supports Write Back cache function for both CPU<br/>&amp; on board cache.</li> </ul>                                                                                                    |
| • I/O BUS SLOTS                 | – 4 Master / Slave PCI-BUS Slots.                                                                                                    |
|                                 | - 3 16 bits ISA BUS Slots.                                                                                                    |
|                                 |                                                                                                    |

| • IDE PORTS                        | <ul> <li>2-channel Ultra DMA/33 Enhanced IDE port on<br/>board.(Using IRQ14,15)</li> </ul> |
|------------------------------------|--------------------------------------------------------------------------------------------|
|                                    | – Supports Mode 3,4 IDE & ATAPI CD - ROM.                                                  |
| • I/O PORTS                        | <ul> <li>Supports 2 16550 COM ports. (Using IRQ4, 3)</li> </ul>                            |
|                                    | <ul> <li>Supports 1 EPP/ECP LPT port. (Using IRQ7 or 5<br/>and DMA3 or 1)</li> </ul>       |
|                                    | <ul> <li>Supports 1 1.44/2.88 MB Floppy port. (Using DMA2 &amp; IRQ6)</li> </ul>           |
|                                    | <ul> <li>Supports PS/2 Mouse. (Using IRQ12)</li> </ul>                                     |
|                                    | <ul> <li>Supports USB Port.</li> </ul>                                                     |
| <ul> <li>GREEN FUNCTION</li> </ul> | <ul> <li>Standby &amp; Suspend mode support.</li> </ul>                                    |
|                                    | <ul> <li>Green switch &amp; LED support.</li> </ul>                                        |
|                                    | – IDE & Display power down support.                                                        |
|                                    | <ul> <li>Monitor all IRQ / DMA / Display / I/O events.</li> </ul>                          |
| • BIOS                             | – 128KB FLASH EEPROM.                                                                      |
|                                    | <ul> <li>Supports Plug &amp; Play Function.</li> </ul>                                     |
|                                    | - 3/4 Baby AT Form Factor, 4 layers PCB.                                                   |
| 2.2. SOFTWARE                      |                                                                                            |
| • BIOS                             | - Licensed AWARD BIOS.                                                                     |
|                                    | – AT CMOS Setup, BIOS / Chipset Setup, Green                                               |
|                                    | Setup, Hard Disk Utility included.                                                         |
|                                    | Operation with MC DOCR Mindows BOE                                                         |

 O.S. – Operation with MS-DOS<sup>®</sup>, Windows<sup>®</sup>95, WINDOWS<sup>™</sup> NT, OS/2, NOVELL and SCO UNIX.

## 2.3. ENVIRONMENT

- Relative Hum. 0 to +85% (Operating).
- Altitude 0 to 10,000 feet (Operating).
- Vibration 0 to 1,000 Hz.
- Electricity
- 4.9 V to 5.2 V.
  - Max. 20A current at 5V.

# 3. HARDWARE INSTALLATION

### 3.1. UNPACKING

The mainboard package should contain the following:

- The GA 586TX2 mainboard.
- USER'S MANUAL for mainboard.
- Cable set for IDE , Floppy & I/O device.
- Diskette for BUS MASTER ATAPI device (Ver 3.6).

The mainboard contains sensitive electric components which can be easily damaged by static electricity, so the mainboard should be left in its original packing until it is installed.

Unpacking and installation should be done on a grounded anti-static mat.

The operator should be wearing an anti static wristband, grounded at the same point as the anti-static mat.

Inspect the mainboard carton for obvious damage. Shipping and handling may cause damage to your board. Be sure there are no shipping and handling damages on the board before proceeding.

After opening the mainboard carton, extract the system board and place it only on a grounded anti-static surface component side up. Again inspect the board for damage.

Press down on all of the socket IC's to make sure that they are properly seated. Do this only on with the board placed on a firm flat surface.

#### ● DO NOT APPLY POWER TO THE BOARD IF IT HAS BEEN DAMAGED.

You are now ready to install your mainboard. The mounting hole pattern on the mainboard matches the IBM-AT system board.

It is assumed that the chassis is designed for a standard IBM XT/AT mainboard mounting. Place the chassis on the anti-static mat and remove the cover.

Take the plastic clips, Nylon stand-off and screws for mounting the system board, and keep them separate.

## **3.2. MAINBOARD LAYOUT**

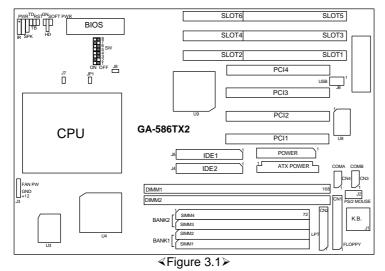

## **3.3. QUICK REFERENCE FOR JUMPERS & CONNECTORS**

| ♦ CN1-4,J2,3,4 I/O Ports Connector |                           |  |
|------------------------------------|---------------------------|--|
| CN1                                | For Floppy port.          |  |
| CN2                                | For LPT port.             |  |
| CN3                                | For Serial port2 (COM B). |  |
| CN4                                | For Serial port1(COM A).  |  |
| J2                                 | For PS/2 Mouse.           |  |
| J4                                 | For Secondary IDE port.   |  |
| J5                                 | For Primary IDE port.     |  |

| PWR: Power / Key-Lock Connector |                |
|---------------------------------|----------------|
| Pin No.                         | Function       |
| 1                               | LED anode(+).  |
| 2                               | NC.            |
| 3                               | LED anode (-). |
| 4                               | Key-Lock.      |
| 5                               | GND.           |

| Hard Disk active LED |                  |
|----------------------|------------------|
| Pin No.              | Function         |
| 1                    | LED anode(+).    |
| 2                    | LED cathode (-). |

| ♦ GN-SW |                                                   |
|---------|---------------------------------------------------|
| Pin No. | Function                                          |
| Close   | For system to entering Green Mode (Suspend mode). |
| Open    | Normal Operation.                                 |

| ◆ RST : RESET Switch |                            |  |
|----------------------|----------------------------|--|
| Pin No.              | Function                   |  |
| Open                 | For normal operation.      |  |
| Close                | For hardware reset system. |  |

| <ul> <li>SPK : Speaker Connector</li> </ul> |          |
|---------------------------------------------|----------|
| Pin No.                                     | Function |
| 1                                           | VCC.     |
| 2                                           | GND.     |
| 3                                           | NC.      |
| 4                                           | Data.    |

| ◆ J8:ATX POWER USE only |                                 |  |
|-------------------------|---------------------------------|--|
| Pin No.                 | Function                        |  |
| ON                      | System After AC BACK: FULL_ON.  |  |
| OFF                     | System After AC BACK: Soft_OFF. |  |

| <ul> <li>J1: Keyboard Connector</li> </ul> |            |
|--------------------------------------------|------------|
| Pin No.                                    | Function   |
| 1                                          | Key Clock. |
| 2                                          | Key Data.  |
| 3                                          | NC.        |
| 4                                          | GND.       |
| 5                                          | VCC.       |

| ♦ J3 : CPU Cooling FAN Power Connector |          |  |  |  |
|----------------------------------------|----------|--|--|--|
| Pin No.                                | Function |  |  |  |
| 1                                      | +12V.    |  |  |  |
| 2                                      | GND.     |  |  |  |

| Soft Power Connector |              |  |  |  |
|----------------------|--------------|--|--|--|
| Pin No.              | Function     |  |  |  |
| 1                    | CTRL-Signal. |  |  |  |
| 2                    | VCC3.        |  |  |  |

|--|

Function Reserved.

| Turbo LED Connector |                  |  |  |  |
|---------------------|------------------|--|--|--|
| Pin No.             | Function         |  |  |  |
| 1                   | LED anode (+).   |  |  |  |
| 2                   | LED cathode (-). |  |  |  |

| <ul> <li>POWER: AT POWER Connector</li> </ul> |                    |  |  |  |
|-----------------------------------------------|--------------------|--|--|--|
| Pin No.                                       | Function           |  |  |  |
| 1                                             | Power Good signal. |  |  |  |
| 2,10,11,12                                    | VCC (+5V).         |  |  |  |
| 3                                             | +12V.              |  |  |  |
| 4                                             | -12V.              |  |  |  |
| 5,6,7,8                                       | GND.               |  |  |  |
| 9                                             | -5V.               |  |  |  |

| ATX POWER Connector |                       |  |  |  |
|---------------------|-----------------------|--|--|--|
| Pin No.             | Function              |  |  |  |
| 3,5,7,13,15-17      | GND.                  |  |  |  |
| 4,6,19,20           | VCC (+5V).            |  |  |  |
| 10                  | +12V.                 |  |  |  |
| 12                  | -12V.                 |  |  |  |
| 18                  | -5V.                  |  |  |  |
| 8                   | Power Good.           |  |  |  |
| 9                   | 5V SB (Stand by +5V). |  |  |  |
| 14                  | PS-ON (Soft ON/OFF).  |  |  |  |

| ♦ SW: CPU INT./ EXT. FREQ. RATIO |     |   |    |   |       |   |   |   |   |
|----------------------------------|-----|---|----|---|-------|---|---|---|---|
| >                                | X   | 0 | FF |   | SW    | 4 | 5 | 6 | 7 |
| (                                | )   | 0 | N  |   | AUTO  | Х | Х | Х | 0 |
|                                  |     |   |    | - | 2.0 V | Х | Х | Х | Х |
| SV                               | V 1 | M | Hz |   | 2.1 V | Х | Х | 0 | Х |
| 0                                | N   | 6 | 0  |   | 2.2 V | Х | 0 | Х | Х |
| OI                               | FF  | 6 | 6  |   | 2.3 V | Х | 0 | 0 | Х |
| <u> </u>                         |     |   |    | • | 2.4 V | 0 | Х | Х | Х |
| SW                               | 2   | 3 | 8  |   | 2.5 V | 0 | Х | 0 | Х |
| x 1.5                            | Х   | Х | Х  |   | 2.6 V | 0 | 0 | Х | Х |
| x 2                              | 0   | Х | Х  |   | 2.7 V | 0 | 0 | 0 | Х |
| x 2.5                            | 0   | 0 | Х  |   | 2.8 V | Х | Х | Х | 0 |
| х 3                              | Х   | 0 | Х  |   | 2.9 V | Х | Х | 0 | 0 |
| x 3.5                            | Х   | Х | Х  |   | 3.0 V | Х | 0 | Х | 0 |
| x 4                              | 0   | Х | 0  |   | 3.1 V | Х | 0 | 0 | 0 |
| x 4.5                            | 0   | 0 | 0  |   | 3.2 V | 0 | Х | Х | 0 |
| x 5                              | Х   | 0 | 0  |   | 3.3 V | 0 | Х | 0 | 0 |
| x 5.5                            | Х   | Х | 0  |   | 3.4 V | 0 | 0 | Х | 0 |
|                                  |     |   |    | - | 3.5 V | 0 | 0 | 0 | 0 |

## 3.4. DRAM INSTALLATION

The mainboard can be installed with 4 / 8 / 16 / 32 MB 72 pins SIMM module DRAM, and the DRAM speed must be 60 or 70 ns.

The DRAM memory system on mainboard consists of bank 1, & bank 2. Each bank consists of 2 sockets for 72 pins SIMM module DRAM. Because the 72 pins SIMM module is 32 bits width, using 2pcs which can match a 64 bits system.

The total memory size is 8 - 256 MB.

For the DRAM installation position, please refer to Figure 3.1. Note that the Pin 1 of SIMM module must match with the Pin 1 of SIMM socket when the DRAM SIMM module is installed.

Insert the DRAM SIMM module into the SIMM socket at 45 degree angle. If there is a wrong direction of Pin 1, the DRAM SIMM module couldn't be inserted into socket completely.

After completely insert SIMM module into socket, then press the SIMM module in vertical direction until the left and right metal holders can keep the SIMM module standing up firmly.

DRAM configuration table:

| BANK1        | BANK2       | DIMM1 | DIMM2 | TOTAL |
|--------------|-------------|-------|-------|-------|
| 4MB * 2pcs.  |             |       |       | 8MB   |
|              |             | 8MB   |       | 8MB   |
| 8MB * 2pcs.  |             |       |       | 16MB  |
|              |             | 16MB  |       | 16MB  |
|              |             | 8MB   | 8MB   | 16MB  |
| 4MB * 2pcs.  | 4MB * 2pcs. |       |       | 16MB  |
|              | 4MB * 2pcs. | 8MB   |       | 16MB  |
|              | 4MB * 2pcs. | 16MB  |       | 24MB  |
|              | 8MB * 2pcs. | 8MB   |       | 24MB  |
| 8MB * 2pcs.  | 4MB * 2pcs. |       |       | 24MB  |
|              |             | 8MB   | 16MB  | 24MB  |
|              | 4MB * 2pcs. | 8MB   | 8MB   | 24MB  |
|              |             | 16MB  | 16MB  | 32MB  |
|              | 4MB * 2pcs. | 8MB   | 16MB  | 32MB  |
|              | 8MB * 2pcs. | 8MB   | 8MB   | 32MB  |
| 16MB * 2pcs. |             |       |       | 32MB  |
|              |             | 32MB  |       | 32MB  |
| 8MB * 2pcs.  | 8MB * 2pcs. |       |       | 32MB  |
|              | 8MB * 2pcs. | 16MB  |       | 32MB  |
|              | 4MB * 2pcs. | 32MB  |       | 40MB  |
| 16MB * 2pcs. | 4MB * 2pcs. |       |       | 40MB  |

|              | 1            |      | 1    | r    |
|--------------|--------------|------|------|------|
|              | 4MB * 2pcs.  | 16MB | 16MB | 40MB |
|              | 8MB * 2pcs.  | 8MB  | 16MB | 40MB |
|              |              | 8MB  | 32MB | 40MB |
|              | 16MB * 2pcs. | 8MB  |      | 40MB |
|              |              | 16MB | 32MB | 48MB |
|              | 4MB * 2pcs.  | 8MB  | 32MB | 48MB |
|              | 8MB * 2pcs.  | 16MB | 16MB | 48MB |
|              | 16MB * 2pcs. | 8MB  | 8MB  | 48MB |
| 16MB * 2pcs. | 8MB * 2pcs.  |      |      | 48MB |
|              | 8MB * 2pcs.  | 32MB |      | 48MB |
|              | 16MB * 2pcs. | 16MB |      | 48MB |
|              | 4MB * 2pcs.  | 16MB | 32MB | 56MB |
|              | 8MB * 2pcs.  | 8MB  | 32MB | 56MB |
|              | 16MB * 2pcs. | 16MB | 8MB  | 56MB |
|              |              | 32MB | 32MB | 64MB |
|              | 8MB * 2pcs.  | 16MB | 32MB | 64MB |
|              | 16MB * 2pcs. | 16MB | 16MB | 64MB |
| 32MB * 2pcs. |              |      |      | 64MB |
|              |              | 64MB |      | 64MB |
| 16MB * 2pcs. | 16MB * 2pcs. |      |      | 64MB |
|              | 16MB * 2pcs. | 32MB |      | 64MB |
| 32MB * 2pcs. | 4MB * 2pcs.  |      |      | 72MB |
|              | 32MB * 2pcs. | 8MB  |      | 72MB |
|              | 4MB * 2pcs.  | 32MB | 32MB | 72MB |
|              | 16MB * 2pcs. | 8MB  | 32MB | 72MB |
|              |              | 8MB  | 64MB | 72MB |
|              |              | 16MB | 64MB | 80MB |
|              | 8MB * 2pcs.  | 32MB | 32MB | 80MB |
|              | 16MB * 2pcs. | 16MB | 32MB | 80MB |
|              | 32MB * 2pcs. | 8MB  | 8MB  | 80MB |

Hardware Installation

|              | 1            | T    | T    |       |
|--------------|--------------|------|------|-------|
| 32MB * 2pcs. | 8MB * 2pcs.  |      |      | 80MB  |
|              | 32MB * 2pcs. | 16MB |      | 80MB  |
|              | 32MB * 2pcs. | 8MB  | 16MB | 88MB  |
|              |              | 32MB | 64MB | 96MB  |
|              | 16MB * 2pcs. | 32MB | 32MB | 96MB  |
|              | 32MB * 2pcs. | 16MB | 16MB | 96MB  |
| 16MB * 2pcs. | 32MB * 2pcs. |      |      | 96MB  |
|              | 32MB * 2pcs. | 32MB |      | 96MB  |
|              | 32MB * 2pcs. | 8MB  | 32MB | 104MB |
|              | 32MB * 2pcs. | 16MB | 32MB | 112MB |
| 64MB * 2pcs. |              |      |      | 128MB |
| 32MB * 2pcs. | 32MB * 2pcs. |      |      | 128MB |
|              | 32MB * 2pcs. | 32MB | 32MB | 128MB |
|              |              | 64MB | 64MB | 128MB |
|              | 64MB * 2pcs. | 8MB  |      | 136MB |
| 64MB * 2pcs. | 4MB * 2pcs.  |      |      | 136MB |
| 64MB * 2pcs. | 8MB * 2pcs.  |      |      | 144MB |
|              | 64MB * 2pcs. | 16MB |      | 144MB |
|              | 64MB * 2pcs. | 8MB  | 8MB  | 144MB |
|              | 64MB * 2pcs. | 8MB  | 16MB | 152MB |
|              | 64MB * 2pcs. | 16MB | 16MB | 160MB |
| 64MB * 2pcs. | 16MB * 2pcs. |      |      | 160MB |
|              | 64MB * 2pcs. | 32MB |      | 160MB |
|              | 64MB * 2pcs. | 8MB  | 32MB | 168MB |
|              | 64MB * 2pcs. | 16MB | 32MB | 176MB |
|              | 64MB * 2pcs. | 32MB | 32MB | 192MB |
| 32MB * 2pcs. | 64MB * 2pcs. |      |      | 192MB |
| 64MB * 2pcs. | 64MB * 2pcs. |      |      | 256MB |

### 3.5. SRAM INSTALLATION

#### Sync. SRAM (Pipeline Burst SRAM)

If Sync SRAM Module is installed, it consists of Pipeline Burst 1 Pcs 64 K x 64 512K.

There is no jumper for cache size setting.

#### 3.6. CPU INSTALLATION AND JUMPERS SETUP

The system speed depends on the frequency of CLOCK GENERATOR. The user can change SW selection to set up the system speed to 60 MHz or 66 MHz for 3.3V/2.8V Pentium<sup>®</sup> Processor (90-233 MHz) / AMDK5 (PR133 / PR166)/ AMD-K6(166/180/200(2.9V) / 233(3.2V)), Cyrix / IBM 6x86 (PR150+ / PR166+), Cyrix / IBM 6x86L (PR150+ / PR166+ (2.8V)), Cyrix / IBM 6x86MX (PR166GP (60x2.5 2.9V)/PR200GP (66x2.5 2.9V)/PR233GP (66x3 2.9V).

The mainboard can use Pentium<sup>®</sup> Processor, P54CT, MMX or P54CTB, AMDK5, AMD-K6, Cyrix / IBM 6x86, CPU, and the CPU speed must match with the frequency of CLOCK GEN. It will cause system hanging up if the CLOCK GEN.'S frequency is faster than CPU's.

- The CPU is a sensitive electric component and it can be easily damaged by static electricity, so users must keep it away from metal surface when the CPU is installed onto mainboard.
- When the user installs the CPU on socket, please notice that the PIN 1 of CPU is in the same corner as the PIN 1 of socket!
- Before the CPU is installed, the mainboard must be placed on a flat plane in order to avoid being broken by the pressure of CPU installation.

## 3.7. CMOS RTC & ISA CFG CMOS SRAM

Built-in Real Time Clock (RTC) With 256B CMOS SRAM in PIIX4

## **3.8. SPEAKER CONNECTOR INSTALLATION**

There is always a speaker in AT system for sound purpose. The 4-Pins connector **SPK** is used to connect speaker. The speaker can work well in both direction of connector when it is installed to the connector **SPK** on mainboard.

## 3.9. POWER LED CONNECTOR INSTALLATION

There is a system power LED light on the panel of case. The power LED will light on when system is powered-on. The connector should be installed to **PWR** of mainboard in correct direction.

## 3.10. TURBO SWITCH CONNECTOR INSTALLATION

**Function Reserved** 

## 3.11. TURBO LED CONNECTOR INSTALLATION

The TURBO LED on panel can indicate the current speed status of system. The TURBO LED connector should be installed to **TD** in correct direction.

## 3.12. HARDWARE RESET SWITCH CONNECTOR INSTALLATION

The RESET switch on panel provides users with HARDWARE RESET function which is almost the same as power-on/off. The system will do a cold start after the RESET switch is pushed and released by user. The RESET switch is a 2 PIN connector and should be installed to **RST** on mainboard.

## 3.13. GREEN FUNCTION INSTALLATION

For the purpose of power saving, there is one jumper **GN**, to make sure that the power saving function is working. The **GN** is a switch to force the system to get into green mode immediately.

# **3.14. PERIPHERAL DEVICE INSTALLATION**

After installation of the device and setup of the jumpers, the mainboard can be mounted into the case and fixed by screw. To complete the mainboard installation, the peripheral devices could be installed now. The basic system needs a display interface card and a storage device.

If a PCI - Bus device is to be installed in the system, any one of four PCI - Bus slots can be used for Slave or Master PCI - Bus device.

After installing the peripheral device, the user should check everything again and prepare to power-on the system.

## 3.15. KEYBOARD SETTING FUNCTION

After booting the O.S., there are some special functions used by keyboard as follows:

| "CTRL_ALT_DEL" | <ul> <li>Pressing these keys simultaneously will cause</li> </ul> |
|----------------|-------------------------------------------------------------------|
|                | system to Warm Start (Software Reset).                            |

# 4. **BIOS CONFIGURATION**

Award's BIOS ROM has a built-in Setup program that allows users to modify the basic system configuration.

This type of information is stored in battery-backed CMOS SRAM so that it retains the Setup information when the power is turned off.

## 4.1. ENTERING SETUP

Power ON the computer and press <Del> immediately will allow you to enter Setup.

The other way to enter Setup is to power on the computer, when the below message appears briefly at the bottom of the screen during the POST (Power On Self Test), press <Del> Key or simultaneously press <Ctrl>, <Alt>, and <Esc> keys.

#### • Press DEL to enter SETUP

If the message disappears before you respond and you still wish to enter Setup, restart the system to try again by turning it OFF then ON or pressing the "RESET" bottom on the system case.

You may also restart by simultaneously press <Ctrl>,<Alt>, and<Del> keys.

If you do not press the keys at the correct time and the system does not boot, an error message will be displayed and you will again be asked to,

#### • Press F1 to continue, DEL to enter SETUP

# 4.2. CONTROL KEYS

| Up arrow    | Move to previous item.                                                                                                    |
|-------------|----------------------------------------------------------------------------------------------------|
| Down arrow  | Move to next item.                                                                                                    |
| Left arrow  | Move to the item in the left hand.                                                                                                    |
| Right arrow | Move to the item in the right hand.                                                                                                    |
| Esc key     | Main Menu - Quit and not save changes into CMOS<br>Status Page Setup Menu and Option Page Setup Menu -<br>Exit current page and return to Main Menu. |
| PgUp key    | Increase the numeric value or make changes.                                                                                                    |
| PgDn key    | Decrease the numeric value or make changes.                                                                                                    |
| F1 key      | General help, only for Status Page Setup Menu and Option Page Setup Menu.                                                                            |
| F2 key      | Change color from total 16 colors.                                                                                                    |
| F3 key      | Calendar, only for Status Page Setup Menu.                                                                                                    |
| F4 key      | Reserved.                                                                                                    |
| F5 key      | Restore the previous CMOS value from CMOS, only for Option Page Setup Menu.                                                                          |
| F6 key      | Load the default CMOS value from BIOS default table, only for Option Page Setup Menu.                                                                |
| F7 key      | Load the default.                                                                                                    |
| F8 key      | Reserved.                                                                                                    |
| F9 key      | Reserved.                                                                                                    |
| F10 key     | Save all the CMOS changes, only for Main Menu.                                                                                                    |

## 4.3. GETTING HELP

#### 4.3.1. Main Menu

The on-line description of the highlighted setup function is displayed at the bottom of the screen.

#### 4.3.2. Status Page Setup Menu / Option Page Setup Menu

Press F1 to pop up a small help window that describes the appropriate keys to use and the possible selections for the highlighted item. To exit the Help Window press <Esc>.

#### 4.4. THE MAIN MENU

Once you enter Award BIOS CMOS Setup Utility, the Main Menu (Figure 4.1) will appear on the screen.

The Main Menu allows you to select from seven setup functions and two exit choices. Use arrow keys to select among the items and press <Enter> to accept or enter the sub-menu.

ROM PCI / ISA BIOS CMOS SETUP UTILITY AWARD SOFTWARE, INC.

| STANDARD CMOS SETUP                   | INTEGRATED PERIPHERALS                                                                                                    |  |  |  |
|---------------------------------------|----------------------------------------------------------------------------------------------------|--|--|--|
| BIOS FEATURES SETUP                   | SUPERVISOR PASSWORD                                                                                                    |  |  |  |
| CHIPSET FEATURES SETUP                | USER PASSWORD                                                                                                    |  |  |  |
| POWER MANAGEMENT SETUP                | IDE HDD AUTO DETECTION                                                                                                    |  |  |  |
| PNP/PCI CONFIGURATION                 | SAVE & EXIT SETUP                                                                                                    |  |  |  |
| LOAD BIOS DEFAULTS                    | EXIT WITHOUT SAVING                                                                                                    |  |  |  |
| LOAD SETUP DEFAULTS                   |                                                                                                    |  |  |  |
| ESC : Quit<br>F10 : Save & Exit Setup | $ \begin{array}{c} & & & \\ & & \\ (Shift)F2 \end{array} \begin{array}{c} & & \\ & & \\ & \\ & \\ & \\ & \\ & \\ & \\ & $ |  |  |  |
| Time, Date, Ha                        | rd Disk Type,                                                                                                    |  |  |  |

Figure 4.1: Main Menu

Standard CMOS setup

This setup page includes all the items in a standard compatible BIOS.

BIOS features setup

This setup page includes all the items of Award special enhanced features.

Chipset features setup

This setup page include all the items of chipset special features.

• Power management setup

This setup page includes all the items of Green function features.

PNP/PCI configuration

This setup page includes all the items of PNP/PCI configuration features.

Load BIOS defaults

BIOS defaults indicates the most appropriate value of the system parameter which the system would be in safe configuration.

Load SETUP defaults

SETUP defaults indicate the most appropriate value of the system parameters which the system would be in safe configuration.

• Integrated Peripherals

This setup page includes all the items of peripheral features.

• Supervisor Password

Change, set, or disable password. It allows you to limit access to the system and Setup, or just to Setup.

User Password

Change, set, or disable password. It allows you to limit access to the system.

• IDE HDD auto detection

Automatically configure hard disk parameter.

• Save & exit setup

Save CMOS value changes to CMOS and exit setup.

• Exit without save

Abandon all CMOS value changes and exit setup.

## 4.5. STANDARD CMOS SETUP MENU

The items in Standard CMOS Setup Menu (Figure 4.2) are divided into 9 categories. Each category includes no, one or more than one setup items. Use the arrows to highlight the item and then use the <PgUp> or <PgDn> keys to select the value you want in each item.

#### ROM PCI / ISA BIOS STANDARD CMOS SETUP AWARD SOFTWARE, INC.

| HARD DISKS             | TYPE       | SIZE | CYLS | HEAD | PRECOMP  | LANDZ     | SECTOR  | MODE |
|------------------------|------------|------|------|------|----------|-----------|---------|------|
| Primary Master         | : Auto     | 0    | 0    | 0    | 0        | 0         | 0       | Auto |
| Primary Slave          | : None     | 0    | 0    | 0    | 0        | 0         | 0       |      |
| Secondary Master       | : None     | 0    | 0    | 0    | 0        | 0         | 0       |      |
| Secondary Slave        | : None     | 0    | 0    | 0    | 0        | 0         | 0       |      |
| Drive A : 1.44, 3.5 in |            |      |      |      |          |           |         |      |
| Drive B : None         |            |      |      |      |          |           |         |      |
| Floppy 3 Mode Support  | : Disabled |      |      |      | Bas      | e Memory: | 640 K   |      |
| Video : EGA/VGA        |            |      |      |      | Extended | l Memory: | 31744 K |      |
| Halt On : No Errors    |            |      |      |      | Othe     | r Memory: | 384 K   |      |
|                        |            |      |      |      | Tota     | l Memory: | 32768 K |      |

Figure 4.2: Standard CMOS Setup Menu

#### Date

The date format is <day>, <date> <month> <year>. Press <F3> to show the calendar.

| day   | The day, from Sun to Sat, determined by the BIOS and is display-only |
|-------|----------------------------------------------------------------------|
| date  | The date, from 1 to 31 (or the maximum allowed in the month)         |
| month | The month, Jan. through Dec.                                         |
| year  | The year, from 1994 through 2079                                     |

Time

The time format is <hour> <minute> <second>. The time is calculated base on the 24-hour military-time clock. For example, 1 p.m. is 13:00:00.

• Primary HDDs / Secondary HDDs

The category identify the types of hard disk drive C drive F 4 devices that has been installed in the computer.

There are three options for definable type; User, Auto and None types.

Type User is user-definable; and type Auto means automatically detecting HDD's type and None type means No IDE HDD installed.

If you select Type User, related information is asked to be entered to the following items.

Enter the information directly from the keyboard and press <Enter>. Those information should be provided in the documentation form your hard disk vendor or the system manufacturer.

| CYLS.    | Number of cylinders |
|----------|---------------------|
| HEAD     | Number of heads     |
| PRECOMP  | write precomp       |
| LANDZONE | Landing zone        |
| SECTORS  | Number of sectors   |

If a hard disk has not been installed select NONE and press <Enter>.

• Drive A type / Drive B type

The category identify the types of floppy disk drive A or drive B that has been installed in the computer.

| None           | No floppy drive installed                                                                         |  |  |
|----------------|---------------------------------------------------------------------------------------------------|--|--|
| 360K, 5.25 in. | 5-1/4 inch PC-type standard drive; 360 kilobyte capacity.                                         |  |  |
| 1.2M, 5.25 in. | 5-1/4 inch AT-type high-density drive; 1.2 megabyte capacity (3-1/2 inch when 3 Mode is Enabled). |  |  |
| 720K, 3.5 in.  | 3-1/2 inch double-sided drive; 720 kilobyte capacity                                              |  |  |
| 1.44M, 3.5 in. | 3-1/2 inch double-sided drive; 1.44 megabyte capacity.                                            |  |  |
| 2.88M, 3.5 in. | 3-1/2 inch double-sided drive; 2.88 megabyte capacity.                                            |  |  |

Floppy 3 Mode Support (for Japan Area)

| Disable | Normal Floppy Drive.                 |
|---------|--------------------------------------|
| Drive A | Drive A is 3 mode Floppy Drive.      |
| Drive B | Drive B is 3 mode Floppy Drive.      |
| Both    | Drive A & B are 3 mode Floppy Drive. |

• Video

The category detects the type of adapter used for the primary system monitor that must matches your video display card and monitor.

Although secondary monitors are supported, you do not have to select the type in setup.

| EGA/VGA | Enhanced Graphics Adapter/Video Graphics Array. For EGA, VGA, SVGA, or PGA monitor adapters |
|---------|---------------------------------------------------------------------------------------------|
| CGA 40  | Color Graphics Adapter, power up in 40 column mode                                          |
| CGA 80  | Color Graphics Adapter, power up in 80 column mode                                          |

| MONO | Monochrome          | adapter, | includes | high | resolution |
|------|---------------------|----------|----------|------|------------|
|      | monochrome adapters |          |          |      |            |

Halt on

The category determines whether the computer will stop if an error is detected during power up.

| NO errors         | The system boot will not be stopped for any error  |
|-------------------|----------------------------------------------------|
|                   | that may be detected                               |
| All errors        | Whenever the BIOS detects a non-fatal error the    |
|                   | system will be stopped and you will be prompted    |
| All, But Keyboard | The system boot will not stop for a keyboard       |
|                   | error; it will stop for all other errors           |
| All, But Diskette | The system boot will not stop for a disk error; it |
|                   | will stop for all other errors                     |
| All, But Disk/Key | The system boot will not stop for a keyboard or    |
|                   | disk error; it will stop for all other errors      |

#### Memory

The category is display-only which is determined by POST (Power On Self Test) of the BIOS.

#### **Base Memory**

The POST of the BIOS will determine the amount of base (or conventional) memory installed in the system.

The value of the base memory is typically 512 K for systems with 512 K memory installed on the motherboard, or 640 K for systems with 640 K or more memory installed on the motherboard.

#### **Extended Memory**

The BIOS determines how much extended memory is present during the POST.

This is the amount of memory located above 1 MB in the CPU's memory address map.

#### **Expanded Memory**

Expanded Memory in memory defined by the Lotus / Intel /

Microsoft (LIM) standard as EMS.

Many standard DOS applications can not utilize memory above 640, the Expanded Memory Specification (EMS) swaps memory which not utilized by DOS with a section, or frame, so these applications can access all of the system memory.

Memory can be swapped by EMS is usually 64 within 1 MB or memory above 1 MB, depends on the chipset design.

Expanded memory device driver is required to use memory as Expanded Memory.

#### **Other Memory**

This refers to the memory located in the 640 to 1024 address space. This is memory that can be used for different applications.

DOS uses this area to load device drivers to keep as much base memory free for application programs. Most use for this area is Shadow RAM.

## **4.6. BIOS FEATURES SETUP**

| ROM PCI / ISA BIOS<br>BIOS FEATURES SETUP<br>AWARD SOFTWARE, INC.                                                                                                    |                                                                                                    |                                                                                                    |  |  |
|----------------------------------------------------------------------------------------------------|----------------------------------------------------------------------------------------------------|----------------------------------------------------------------------------------------------------|--|--|
| CPU TEMPERATURE PROTECT<br>Virus Warning<br>CPU Internal Cache<br>External Cache<br>Quick Power On Self Test<br>Boot Sequence<br>Swap Floppy Drive<br>Boot Up Floppy Seek<br>Boot Up NumLock Status<br>Security Option<br>PCI/VGA Palette Snoop<br>OS Select For DRAM >64MB | : YES<br>: Disabled<br>: Enabled<br>: Enabled<br>: A. C. SCSI<br>: Disabled<br>: Disabled<br>: On<br>: Setup<br>: Disabled<br>: Non-OS2 | Video BIOS Shadow: EnabledC8000 - CBFFF Shadow: DisabledCC000 - CFFFF Shadow: DisabledD0000 - D3FFF Shadow: DisabledD4000 - D7FFF Shadow: DisabledD8000 - DBFFF Shadow: DisabledD0000 - DFFFF Shadow: DisabledDC000 - DFFFF Shadow: DisabledESC : Quit |  |  |

Figure 4.3: BIOS Features Setup

# CPU TEMPERATURE PROTECT

#### The default value is YES.

| Yes | Enable CPU TEMPERATURE PROTECT.  |
|-----|----------------------------------|
| No  | Disable CPU TEMPERATURE PROTECT. |

## • Virus Warning

•

This category flashes on the screen. During and after the system boots up, any attempt to write to the boot sector or partition table of the hard disk drive will halt the system and the following error message will appear, in the mean time, you can run anti-virus program to locate the problem.

The default value is Disabled.

| Enabled  | Activate automatically when the system boots up causing |
|----------|---------------------------------------------------------|
|          | a warning message to appear when anything attempts to   |
|          | access the boot sector or hard disk partition table.    |
| Disabled | No warning message to appear when anything attempts to  |
|          | access the boot sector or hard disk partition table.    |

• CPU Internal Cache / External Cache

These two categories speed up memory access. However, it depends on CPU / chipset design.

The default value is Enabled.

| Enabled  | Enable cache function.  |
|----------|-------------------------|
| Disabled | Disable cache function. |

Quick Power On Self Test

This category speeds up Power On Self Test (POST) after you power on the computer. If it is set to Enable, BIOS will shorten or skip some check items during POST.

The default value is Enabled.

| Enabled  | Enable quick POST. |
|----------|--------------------|
| Disabled | Normal POST.       |

Boot Sequence

This category determines which drive computer searches first for the disk operating system (i.e., DOS).

The default value is A,C,SCSI.

| A,C,SCSI  | System will first search for floppy disk drive then hard disk (C) drive and SCSI drive.  |
|-----------|------------------------------------------------------------------------------------------|
| C,A,SCSI  | System will first search for hard disk (C) drive then floppy disk drive and SCSI drive.  |
| C,CDROM,A | System will first search for hard disk (C) drive then CDROM drive and floppy disk drive. |
| CDROM,C,A | System will first search for CDROM drive then hard disk (C) drive and floppy disk drive. |
| D,A,SCSI  | System will first search for hard disk (D) drive then floppy disk drive and SCSI drive.  |
| E,A,SCSI  | System will first search for hard disk (E) drive then                                    |

|          | floppy disk drive and SCSI drive.                      |
|----------|--------------------------------------------------------|
| F,A,SCSI | System will first search for hard disk (F) drive then  |
|          | floppy disk drive and SCSI drive.                      |
| SCSI,A,C | System will first search for SCSI drive then floppy    |
|          | disk drive and hard disk (C) drive .                   |
| SCSI,C,A | System will first search for SCSI drive and hard disk  |
|          | (C) drive then floppy disk drive.                      |
| C only   | System will only search for hard disk (C) drive.       |
| LS/ZIP,C | System will first search for floppy disk drive (LS) or |
|          | ZIP drive then hard disk (C) drive.                    |

Swap Floppy Drive

The default value is Disabled.

| Enabled  | Floppy A & B will be swapped under DOS. |
|----------|-----------------------------------------|
| Disabled | Floppy A & B will be normal definition. |

Boot Up Floppy Seek

During POST, BIOS will determine if the floppy disk drive installed is 40 or 80 tracks. 360 type is 40 tracks while 720 , 1.2 and 1.44 are all 80 tracks.

The default value is Enabled.

| Enabled  | BIOS searches for floppy disk drive to determine if it is 40 or 80 tracks. Note that BIOS can not tell from 720, 1.2 or 1.44 drive type as they are all 80 tracks. |
|----------|----------------------------------------------------------------------------------------------------|
| Disabled | BIOS will not search for the type of floppy disk drive by track number. Note that there will not be any warning message if the drive installed is 360 .            |

Boot Up NumLock Status

The default value is On.

**BIOS Configuration** 

| On  | Keypad is number keys. |
|-----|------------------------|
| Off | Keypad is arrow keys.  |

Security option

The default value is Setup.

| Setup  | The system will boot and access to Setup will be denied if |
|--------|------------------------------------------------------------|
|        | the correct password is not entered at the prompt.         |
| System | The system will not boot and access to Setup will be       |
|        | denied if the correct password is not entered at the       |
|        | prompt.                                                    |

- To disable security, select PASSWORD SETTING at Main Menu and then you will be asked to enter password. If the user does not type anything and just press <Enter>, it will disable security. Once the security is disabled, the system will boot and you can enter Setup freely.
- PCI/VGA Palette Snoop

The default value are Disabled.

| Enabled  | For having Video Card on ISA Bus and VGA Card on PCI |
|----------|------------------------------------------------------|
|          | Bus.                                                 |
| Disabled | For VGA Card only.                                   |

OS Select For DRAM>64MB

The default value is Non-OS2.

| Non-OS2 | Using non-OS2 operating system.           |
|---------|-------------------------------------------|
| OS2     | Using OS2 operating system and DRAM>64MB. |

Video BIOS Shadow

It determines whether video BIOS will copied to RAM, however, it is

optional from chipset design. Video Shadow will increase the video speed.

The default value is Enable.

| Enabled  | Video shadow is enabled.  |
|----------|---------------------------|
| Disabled | Video shadow is disabled. |

C8000 - CFFFF Shadow / D0000 - DFFFF Shadow

These categories determine whether optional ROM will be copied to RAM by 16 byte. The default value are Disabled.

| Enabled  | Optional shadow is enabled.  |
|----------|------------------------------|
| Disabled | Optional shadow is disabled. |

## **4.7. CHIPSET FEATURES SETUP**

#### ROM PCI / ISA BIOS CHIPSET FEATURES SETUP AWARD SOFTWARE, INC.

| Auto Configuration       | : Enabled    | Chipset NA# Asserted                                    | : Enabled     |
|--------------------------|--------------|---------------------------------------------------------|---------------|
| DRAM Timing              | : 70ns       | DRAM Refresh Rate                                       | : 15.6 us     |
| DRAM Leadoff Timing      | : 10/6/4     | Power-Supply Type                                       | : Auto        |
| DRAM Read Burst (EDO/FP) | : x333 /x444 | SDRAM (CAS Lat/RAS-to-CAS)                              | : 3/3         |
| DRAM Write Burst Timing  | : x333       | SDRAM Speculative Read                                  | : Disabled    |
| Fast EDO Lead Off        | : Disabled   | CPU Temperature Select                                  | : Auto        |
| Refresh RAS# Assertion   | : 4 Clks     | CPU Temperature                                         | : OK          |
| Fast RAS To CAS Delay    | : 3          | Power Supply +12V                                       | : OK          |
| Fast MA To RAS# Delay    | : 2 Clks     | Power Supply -12V<br>Power Supply + 5 V                 | : OK<br>: OK  |
| System BIOS Cacheable    | : Enabled    | Power Supply $-5V$                                      | : OK<br>: OK  |
| Video BIOS Cacheable     | : Enabled    | Battery Status                                          | : OK          |
| 8 Bit I/O Recovery Time  | : 1          | CPU VCore Voltage                                       | : 3.5V        |
| 16 Bit I/O Recovery Time | : 1          | , , , , , , , , , , , , , , , , , , ,                   |               |
| Memory Hole At 15M-16M   | : Disabled   |                                                         | ,             |
| PCI 2.1 Compliance       | : Disabled   | ESC : Quit $\uparrow \downarrow \rightarrow \leftarrow$ | : Select Item |
| MA Select                | : Low        | F1 : Help PU/PD/+/-                                     | : Modify      |
|                          |              | F5 : Old Values (Shift)F2                               | : Color       |
|                          |              | F6 : Load BIOS Defaults                                 |               |
|                          |              | F7 : Load Setup Defaults                                |               |
| 1                        |              | 1                                                       |               |

Figure 4.4: Chipset Features Setup

# Auto Configuration

The default value is Enabled.

| Enable  | Enabled Auto Configuration.  |
|---------|------------------------------|
| Disable | Disabled Auto Configuration. |

DRAM Timing

The default value is 70ns.

| 60ns | Using 60ns DRAM speed. |
|------|------------------------|
| 70ns | Using 70ns DRAM speed. |

DRAM Leadoff Timing

The default value is 10/6/4.

| 11/7/3 | Set DRAM Leadoff Timing to 11/7/3 |
|--------|-----------------------------------|
| 10/6/3 | Set DRAM Leadoff Timing to 10/6/3 |
| 11/7/4 | Set DRAM Leadoff Timing to 11/7/4 |
| 10/6/4 | Set DRAM Leadoff Timing to 10/6/4 |

• DRAM Read Burst (EDO/FP)

The default value is x333 / x444.

| X444 / x444 | Set DRAM Read Burst (EDO/FP) to x444 / x444. |
|-------------|----------------------------------------------|
| X333 / x444 | Set DRAM Read Burst (EDO/FP) to x333 / x444. |
| X222 / x333 | Set DRAM Read Burst (EDO/FP) to x222 / x333. |

• DRAM Write Burst Timing

The default value is x333.

| x222 | Set DRAM Write Burst Timing to x222. |
|------|--------------------------------------|
| X333 | Set DRAM Write Burst Timing to x333. |
| X444 | Set DRAM Write Burst Timing to x444. |

Fast EDO Lead Off

The default value is Disabled.

| Disabled | Disabled Fast EDO Lead Off. |
|----------|-----------------------------|
| Enabled  | Enabled Fast EDO Lead Off.  |

Refresh RAS# Assertion

The default value is 4 Clks .

| 4 Clks | Set Refresh RAS# Assertion to 4 Clks. |
|--------|---------------------------------------|
| 5 Clks | Set Refresh RAS# Assertion to 5 Clks. |

• Fast RAS To CAS Delay

The default value is 3.

| 2 | Set Fast RAS to CAS delay to 2. |
|---|---------------------------------|
| 3 | Set Fast RAS to CAS delay to 3. |

• Fast MA To RAS# Delay.

The default value is 2 Clks.

| 2 Clks | Set Fast MA to RAS# Delay is 2 Clks. |
|--------|--------------------------------------|
| 1 Clks | Set Fast MA to RAS# Delay is 1 Clks. |

• System BIOS Cacheable

The default value is Enabled.

| Enable  | Enabled System BIOS Cacheable.  |
|---------|---------------------------------|
| Disable | Disabled System BIOS Cacheable. |

• Video BIOS Cacheable

The default value is Enabled.

| Enable  | Enabled Video BIOS Cacheable.  |
|---------|--------------------------------|
| Disable | Disabled Video BIOS Cacheable. |

• 8 Bit I/O Recovery Time

The default value is 1.

| 1-8 | Set 8 Bit I/O recovery time from 1 to 8. |
|-----|------------------------------------------|
| NA  | None.                                    |

• 16 Bit I/O Recovery Time

The default value is 1.

| 1-4 | Set 16 Bit I/O recovery time from 1 to 4. |
|-----|-------------------------------------------|
| NA  | None.                                     |

## • Memory Hole At 15M-16M

| The default | value is | Disabled  |
|-------------|----------|-----------|
| The actual  | value is | Disabica. |

| Enable  | Enable Memory Hole At 15M-16M.   |
|---------|----------------------------------|
| Disable | Disable Memory Hole At 15M-16M . |

PCI 2.1 Compliance

The default value is Disabled.

| Enable  | Enabled PCI 2.1 Compliance.  |
|---------|------------------------------|
| Disable | Disabled PCI 2.1 Compliance. |

MA select

The default value is Low.

| Low  | MA select is Low.  |
|------|--------------------|
| High | MA select is High. |
| Auto | MA select is Auto. |

#### • Chipset NA# Asserted

The default value is Enabled.

| Enabled | Enabled Chipset NA# Asserted.  |
|---------|--------------------------------|
| Disable | Disabled Chipset NA# Asserted. |

## DRAM Refresh Rate

The default value is 15.6 us.

| 15.6 us | Set DRAM Refresh Rate to 15.6 us. |
|---------|-----------------------------------|
| 31.2 us | Set DRAM Refresh Rate to 31.2 us. |
| 64.4 us | Set DRAM Refresh Rate to 64.4 us. |
| 125 us  | Set DRAM Refresh Rate to 125 us.  |
| 256 us  | Set DRAM Refresh Rate to 256 us.  |
| Disable | Disable DRAM Refresh Rate .       |

Power-Supply Type

The default value is Auto.

| Auto  | BIOS automatically detect Power-Supply Type. |
|-------|----------------------------------------------|
| ATX   | Set Power-Supply Type is ATX.                |
| P8&P9 | Set Power-Supply Type is P8&P9.              |

• SDRAM (CAS Lat / RAS-TO-CAS)

The default value is 3/3.

| 3/3 | SDRAM (CAS Lat / RAS-TO-CAS) is 3/3. |  |
|-----|--------------------------------------|--|
| 2/2 | SDRAM (CAS Lat / RAS-TO-CAS) is 2/2. |  |

SDRAM Speculative Read

The default value is Disabled.

| Enabled  | Enabled SDRAM Speculative Read.  |
|----------|----------------------------------|
| Disabled | Disabled SDRAM Speculative Read. |

## CPU Temperature Select

The default value is Auto.

| Auto       | Set CPU Temperature Automatically. |
|------------|------------------------------------|
| 65°C/149°F | Set CPU Temperature to 65°C/149°F. |
| 70°C/158°F | Set CPU Temperature to 70°C/158°F. |
| 75°C/167°F | Set CPU Temperature to 75°C/167°F. |
| 80°C/176°F | Set CPU Temperature to 80°C/176°F. |

• CPU Temperature

The default value is OK.

| OK   | CPU Temperature OK.   |
|------|-----------------------|
| Fail | CPU Temperature Fail. |

• Power Supply +12V / -12V / +5V / -5V

The default value is OK.

| OK   | Power Supply ±12V and ±5V OK.  |
|------|--------------------------------|
| Fail | Power Supply ±12V or ±5V Fail. |

Battery status

The default value is OK.

| OK   | Battery status OK.   |
|------|----------------------|
| Fail | Battery status Fail. |

• CPU VCore Voltage 3.5V

Automatically Display CPU VCore Voltage from 2.0V-3.5V

# **4.8. POWER MANAGEMENT SETUP**

|       |                                                                                                    | ROM PCI<br>POWER MANAGI<br>AWARD SOF                                                                                                    |                                                                                                    |                                                                                                    |
|-------|----------------------------------------------------------------------------------------------------|----------------------------------------------------------------------------------------------------|----------------------------------------------------------------------------------------------------|----------------------------------------------------------------------------------------------------|
| * * * | Power Management<br>PM Control by APM<br>Video Off Method<br>Video Off After<br>Standby Mode<br>Suspend Mode<br>HDD Power Down<br>Suspend Mode Option<br>Throttle Duty Cycle<br>VGA Active Monitor<br>CPUFAN Off In Suspend<br>Soft-off by PWR-BTTN<br>Resume by Alarm<br>Date (of Month) Alarm<br>Time (hh:mm:ss) Alarm | : Enabled<br>: Yes<br>: DPMS<br>: Suspend<br>: Disabled<br>: Disabled<br>: Disabled<br>: PowerOn Suspend<br>: 50.0%<br>: Enabled<br>: Enabled<br>: Instant-off<br>: Disabled<br>: 0<br>: 7:0:0 | ** Reload Global Timer Events *<br>IRQ [3-7,9-15], NMI<br>Primary IDE 0<br>Primary IDE 1<br>Secondary IDE 0<br>Secondary IDE 1<br>Floppy Disk<br>Serial Port<br>Parallel Port<br>ESC : Quit<br>F1 : Help PU/PD/+/-<br>F5 : Old Values (Shift)F2<br>F6 : Load BIOS Defaults<br>F7 : Load Setup Defaults | * : Enabled : Enabled : Enabled : Enabled : Enabled : Enabled : Enabled : Enabled : Enabled : Enabled : Select Item : Modify : Color |

Figure 4.5: Power Management Setup

- \* This item will show up only when ATX Power is being used.
- \*\* These items can be selected only when Resume by Alarm is Enabled.
- Power Management

The default value is Enabled.

| Enabled                                                          | Enable Power Management . |  |
|------------------------------------------------------------------|---------------------------|--|
| Disabled                                                         | Disable Power Management. |  |
| Places disable Crean Eurotian for Non & CDU in OS/2 Univ. Window |                           |  |

Please disable Green Function for Non-S CPU in OS/2, Unix, Window NT & Novell system.

PM Control by APM

The default value is Yes.

| Yes | Enable software APM function.  |
|-----|--------------------------------|
| No  | Disable software APM function. |

Video off Method

The default value is DPMS.

| V/H SYNC + Blank | BIOS will turn off V/H-SYNC when gets into  |
|------------------|---------------------------------------------|
|                  | Green mode for Green monitor power saving.  |
| Blank Screen     | BIOS will only black monitor when gets into |
|                  | Green mode.                                 |
| DPMS             | BIOS will use DPMS Standard to control VGA  |
|                  | card. (The Green type VGA card will turn of |
|                  | V/H-SYNC automatically.)                    |

• Video off After

The default value is Suspend.

| Suspend | Set Video off After to Suspend. |
|---------|---------------------------------|
| Standby | Set Video off After to Standby. |

• Standby Mode (for Network Card using)

The default value is Disable.

| Disable        | Disable Standby Mode.                  |
|----------------|----------------------------------------|
| 1 min - 1 Hour | Setup the timer to enter Standby Mode. |

• Suspend mode ( for CPU stop clock Mode )

The default value is Disable.

| Disable        | Disable Suspend Mode.                  |
|----------------|----------------------------------------|
| 1 min - 1 Hour | Setup the timer to enter Suspend Mode. |

HDD Power Down

The default value is Disable.

| Disable   | Disable HDD Power Down mode function.            |
|-----------|--------------------------------------------------|
| 1-15 mins | Enable HDD enter Power Down mode between 1 to 15 |
|           | mins.                                            |

# Suspend Mode Option

The default value is PowerOn Suspend.

| PowerOn Suspend | Suspend Mode Option is PowerOn Suspend. |
|-----------------|-----------------------------------------|
| Suspend to Disk | Suspend Mode Option is Suspend to Disk. |

Throttle Duty Cycle

The default value is 50.0%.

| 50.0% | Set Throttle Duty Cycle is 50.0%. |
|-------|-----------------------------------|
| 62.5% | Set Throttle Duty Cycle is 62.5%. |
| 75.0% | Set Throttle Duty Cycle is 75.0%. |
| 12.5% | Set Throttle Duty Cycle is 12.5%. |
| 25.0% | Set Throttle Duty Cycle is 25.0%. |
| 37.5% | Set Throttle Duty Cycle is 37.5%. |

VGA Active Monitor

The default value is Enabled.

| Enabled  | Enabled VGA Active Monitor.  |
|----------|------------------------------|
| Disabled | Disabled VGA Active Monitor. |

CPUFAN Off In Suspend

The default value is Enabled.

|          | Enable CPUFAN off In Suspend .  |
|----------|---------------------------------|
| Disabled | Disable CPUFAN off In Suspend . |

• Soft-off by PWR-BTTN

The default value is Instant-off.

| Instant-off  | Soft-off by PWR-BTTN is Instant-off .  |
|--------------|----------------------------------------|
| Delay 4 Secs | Soft-off by PWR-BTTN is Delay 4 Secs . |

Resume by Alarm

The default value is Disabled.

|          | Resume by Alarm Enabled . |
|----------|---------------------------|
| Disabled | Resume by Alarm Disabled. |
|          |                           |

\* This item will show up only when ATX Power is being used.

• IRQX ( 3-7,9-15 ),NMI

The default value is Enabled.

| Enabled  | The system will return to normal mode from Green Mode |
|----------|-------------------------------------------------------|
|          | when the IRQX is active.                              |
| Disabled | The system will not return to normal mode from Green  |
|          | Mode when the IRQX is active.                         |

• Primary/Secondary IDE (0,1)

The default value is Enabled.

| Enabled  | Primary / Secondary IDE Enabled.  |
|----------|-----------------------------------|
| Disabled | Primary / Secondary IDE Disabled. |

Floppy Disk

The default value is Enabled.

| Enable  | Floppy Disk Enabled.  |
|---------|-----------------------|
| Disable | Floppy Disk Disabled. |

Serial Port

The default value is Enabled.

| Enable  | Serial Port Enabled.  |
|---------|-----------------------|
| Disable | Serial Port Disabled. |

Parallel Port

The default value is Enabled.

| Enable  | Parallel Port Enabled.  |
|---------|-------------------------|
| Disable | Parallel Port Disabled. |

# 4.9. PNP/PCI CONFIGURATION

#### ROM PCI / ISA BIOS PNP/PCI CONFGURATION AWARD SOFTWARE, INC.

| PNP OS Installed         | : No          | PCI IDE IRQ Map To                                               | : PCI-AUTO    |
|--------------------------|---------------|------------------------------------------------------------------|---------------|
| Resources Controlled by  | : Manual      | Primary IDE INT#                                                 | : A           |
| Reset Configuration Data | : Disabled    | Secondary IDE INT#                                               | : B           |
| IRQ-3 assigned to        | : Legacy ISA  |                                                                  |               |
| IRQ-4 assigned to        | : Legacy ISA  |                                                                  |               |
| IRQ-5 assigned to        | : PCI/ISA PnP |                                                                  |               |
| IRQ-7 assigned to        | : Legacy ISA  |                                                                  |               |
| IRQ-9 assigned to        | : PCI/ISA PnP |                                                                  |               |
| IRQ-10 assigned to       | : PCI/ISA PnP |                                                                  |               |
| IRQ-11 assigned to       | : PCI/ISA PnP |                                                                  |               |
| IRQ-12 assigned to       | : Legacy ISA  |                                                                  |               |
| IRQ-14 assigned to       | : Legacy ISA  |                                                                  |               |
| IRQ-15 assigned to       | : Legacy ISA  |                                                                  |               |
| DMA-0 assigned to        | : PCI/ISA PnP |                                                                  | ,             |
| DMA-1 assigned to        | : PCI/ISA PnP | ESC : Quit $\uparrow \downarrow \downarrow \rightarrow \uparrow$ | : Select Item |
| DMA-3 assigned to        | : PCI/ISA PnP | F1 : Help PU/PD/+/-                                              | : Modify      |
| DMA-5 assigned to        | : PCI/ISA PnP | F5 : Old Values (Shift)F2                                        | : Color       |
| DMA-6 assigned to        | : PCI/ISA PnP | F6 : Load BIOS Defaults                                          |               |
| DMA-7 assigned to        | : PCI/ISA PnP | F7 : Load Setup Defaults                                         |               |

Figure 4.6: PCI Slot Configuration

PNP OS Installed

The default value is NO.

| YES | Enable PNP OS Installed.  |
|-----|---------------------------|
| NO  | Disable PNP OS Installed. |

Resources Controlled by

The default value is Manual.

| Manual | User can set the PnP resource (I/O Address, IRQ & DMA |
|--------|-------------------------------------------------------|
|        | channels) used by legacy ISA DEVICE.                  |
| Auto   | BIOS automatically use these PnP rescuers.            |

Reset Configuration Data

The default value is Disabled.

| Enabled  | Enabled Reset Configuration Data.  |
|----------|------------------------------------|
| Disabled | Disabled Reset Configuration Data. |

• IRQ (3,4,5,7,9,10,11,12,14,15),DMA(0,1,3,5,6,7) assigned to

The default value is "Legacy ISA" or "PCI/ISA PnP".

| Legacy ISA  | The resource is used by Legacy ISA device.         |
|-------------|----------------------------------------------------|
| PCI/ISA PnP | The resource is used by PCI/ISA PnP device (PCI or |
|             | ISA).                                              |

PCI IDE IRQ Map To

| PCI-Auto            | Map PCI IDE IRQ to PCI slot automatically. |
|---------------------|--------------------------------------------|
| ISA                 | Map PCI IDE IRQ to ISA slot.               |
| PCI-Slot1~PCI-Slot4 | Map PCI IDE-IRQ to PCI-Slot1~PCI-Slot4.    |

• Primary/Secondary IDE INT#

| А | Set INTA for primary/secondary PCI IDE. |
|---|-----------------------------------------|
| В | Set INTB for primary/secondary PCI IDE. |
| С | Set INTC for primary/secondary PCI IDE. |
| D | Set INTD for primary/secondary PCI IDE. |

# 4.10. LOAD BIOS DEFAULTS

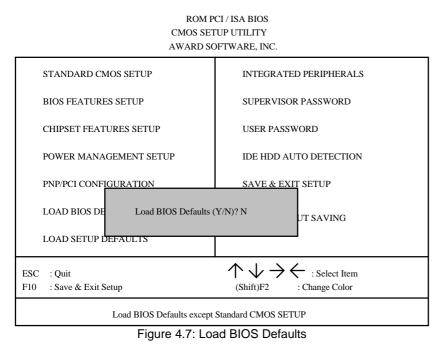

Load BIOS Defaults

To load BIOS defaults value to CMOS SRAM, enter "Y". If not, enter "N".

# 4.11. LOAD SETUP DEFAULTS

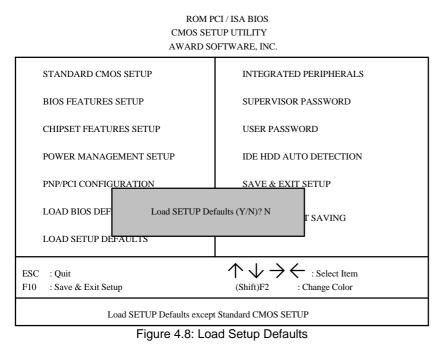

Load SETUP Defaults

To load SETUP defaults value to CMOS SRAM, enter "Y". If not, enter "N".

If there is any problem occurred, loading SETUP DEFAULTS step is recommended.

## **4.12. INTEGRATED PERIPHERALS**

|     |                                                                                                    | ROM PCI<br>INTEGRATED PI<br>AWARD SOF                                                                                                    |                                                                                                    |
|-----|----------------------------------------------------------------------------------------------------|----------------------------------------------------------------------------------------------------|----------------------------------------------------------------------------------------------------|
|     | IDE HDD Block<br>IDE Primary Master PIO<br>IDE Primary Slave PIO<br>IDE Secondary Master PIO<br>IDE Secondary Slave PIO<br>IDE Primary Master UDMA<br>IDE Primary Slave UDMA<br>IDE Secondary Master UDMA<br>IDE Secondary Slave UDMA<br>On-Chip Primary PCI IDE<br>On-Chip Secondary PCI IDE | : Enabled<br>: Auto<br>: Auto<br>: Auto<br>: Auto<br>: Auto<br>: Auto<br>: Auto<br>: Auto<br>: Auto<br>: Enabled<br>: Enabled<br>: Enabled |                                                                                                    |
| * * | Onboard FDD Controller<br>Onboard Serial Port1<br>Onboard Serial Port2<br>Onboard Parallel Port<br>Onboard Parallel Mode<br>ECP Mode Use DMA<br>Parallel Port EDD Type                                                                                                    | : Enabled<br>: COM1/3F8<br>: COM2/2F8<br>: 378/IRQ7<br>: SPP<br>: 3<br>: EPP1.9                                                            | ESC : Quit $\uparrow \downarrow \downarrow \rightarrow \leftarrow$ : Select Item<br>F1 : Help PU/PD/+/- : Modify<br>F5 : Old Values (Shift)F2 : Color<br>F6 : Load BIOS Defaults<br>F7 : Load Setup Defaults |

Figure 4.9: Load Setup Defaults

- \* This item will show up only if On board Parallel Mode set to ECP or ECP/EPP.
- \*\* This item will show up if On board Parallel Mode set to ECP/EPP or EPP/SPP.
- IDE HDD Block Mode

The default value is Enabled.

| Enabled  | Enable IDE HDD Block Mode  |
|----------|----------------------------|
| Disabled | Disable IDE HDD Block Mode |

• IDE Primary Master PIO (for onboard IDE 1st channel).

The default value is Auto.

| Auto    | BIOS will automatically defect the IDE HDD Accessing |
|---------|------------------------------------------------------|
|         | mode.                                                |
| Mode0~4 | Manually set the IDE Accessing mode.                 |

• IDE Primary Slave PIO (for onboard IDE 1st channel).

The default value is Auto.

| Auto    | BIOS will automatically detect the IDE HDD Accessing mode. |
|---------|------------------------------------------------------------|
| Mode0~4 | Manually set the IDE Accessing mode.                       |

IDE Secondary Master PIO (for onboard IDE 2nd channel).

The default value is Auto.

| Auto    | BIOS will automatically detect the IDE HDD Accessing mode. |
|---------|------------------------------------------------------------|
| Mode0~4 | Manually set the IDE Accessing mode.                       |

IDE Secondary Slave PIO (for onboard IDE 2nd channel).

The default value is Auto.

| Auto    | BIOS will automatically detect the IDE HDD Accessing |
|---------|------------------------------------------------------|
|         | mode.                                                |
| Mode0~4 | Manually set the IDE Accessing mode.                 |

IDE Primary Master UDMA (for onboard IDE 1st channel).

#### The default value is Auto.

| Auto     | BIOS will automatically set the IDE HDD to Ultra DMA/33 Mode. |
|----------|---------------------------------------------------------------|
| Disabled | Disable Ultra DMA HDD Function.                               |

IDE Primary Slave UDMA (for onboard IDE 1st channel).

The default value is Auto.

| Auto     | BIOS will automatically set the IDE HDD to Ultra DMA/33 Mode. |
|----------|---------------------------------------------------------------|
| Disabled | Disable Ultra DMA HDD Function.                               |

IDE Secondary Master UDMA (for onboard IDE 2nd channel).

#### The default value is Auto.

| Auto     | BIOS will automatically set the IDE HDD to Ultra DMA/33 Mode. |
|----------|---------------------------------------------------------------|
| Disabled | Disable Ultra DMA HDD Function.                               |

• IDE Secondary Slave UDMA (for onboard IDE 2nd channel).

The default value is Auto.

| Auto     | BIOS will automatically set the IDE HDD to Ultra DMA/33 Mode. |
|----------|---------------------------------------------------------------|
| Disabled | Disable Ultra DMA HDD Function.                               |

On-Chip Primary PCI IDE

The default value is Enabled.

| Enabled  | Enable onboard 1st channel IDE port.  |
|----------|---------------------------------------|
| Disabled | Disable onboard 1st channel IDE port. |

On-Chip Secondary PCI IDE

The default value is Enabled.

| Enabled  | Enable onboard 2nd channel IDE port.  |
|----------|---------------------------------------|
| Disabled | Disable onboard 2nd channel IDE port. |

USB Keyboard Support

The default value is Disabled.

| Enabled  | Enable USB Keyboard Support.  |
|----------|-------------------------------|
| Disabled | Disable USB Keyboard Support. |

Onboard FDD Controller

The default value is Enabled.

| Enabled  | Enable onboard FDD port.  |
|----------|---------------------------|
| Disabled | Disable onboard FDD port. |

Onboard Serial Port 1

The default value is COM1/3F8.

| COM1/3F8 | Enable onboard Serial port A and address is 3F8. |
|----------|--------------------------------------------------|
| COM2/2F8 | Enable onboard Serial port A and address is 2F8. |
| COM3/3E8 | Enable onboard Serial port A and address is 3E8. |
| COM4/2E8 | Enable onboard Serial port A and address is 2E8. |
| Disabled | Disable onboard Serial port A.                   |
| Auto     | onboard Serial port A automatically set.         |

# Onboard Serial Port 2

The default value is COM2/2F8.

| COM1/3F8 | Enable onboard Serial port B and address is 3F8. |
|----------|--------------------------------------------------|
| COM2/2F8 | Enable onboard Serial port B and address is 2F8. |
| COM3/3E8 | Enable onboard Serial port B and address is 3E8. |
| COM4/2E8 | Enable onboard Serial port B and address is 2E8. |
| Disabled | Disable onboard Serial port B.                   |
| Auto     | onboard Serial port B automatically set.         |

Onboard Parallel port

The default value is 378/IRQ7.

| 378/IRQ7 | Enable onboard LPT port and address is 378/IRQ7. |
|----------|--------------------------------------------------|
| 278/IRQ5 | Enable onboard LPT port and address is 278/IRQ5. |
| 3BC/IRQ7 | Enable onboard LPT port and address is 3BC/IRQ7. |
| Disabled | Disable onboard LPT port.                        |

Onboard Parallel Mode

The default value is SPP.

| SPP     | Using Parallel port as Normal Printer Port.                                    |
|---------|--------------------------------------------------------------------------------|
| ECP     | Using Parallel port as Extended Capabilities Port. 券                           |
| EPP/SPP | Using Parallel port as Enhanced Parallel Port / Normal<br>Printer Port.        |
| ECP/EPP | Using Parallel port as Extended Capabilities Port mode/Enhanced Parallel Port. |

- \* As ECP,ECP/EPP Mode is selected, two options can be defined:
  - 1. ECP Mode use DMA: 3
  - 2. ECP Mode use DMA: 1
- ☆ ☆ As EPP/SPP, ECP/EPP Mode is Selected, two options can be defined:
  - 1. Parallel Port EPP Type : EPP 1.9
  - 3. Parallel Port EPP Type : EPP 1.7

## 4.13. SUPERVISOR / USER PASSWORD

When you select this function, the following message will appear at the center of the screen to assist you in creating a password.

#### ENTER PASSWORD

#### ROM PCI / ISA BIOS CMOS SETUP UTILITY AWARD SOFTWARE, INC.

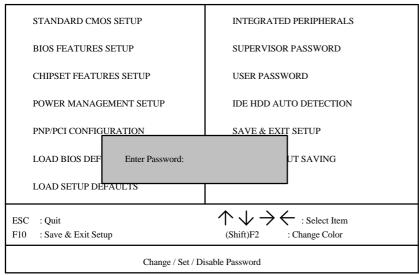

Figure 4.10: Password Setting

Type the password, up to eight characters, and press <Enter>. The password typed now will clear and previously entered password from CMOS memory.

You will be asked to confirm the password. Type the password again and press <Enter>. You may also press <Esc> to abort the selection and not enter a password.

To disable password, just press <Enter> when you are prompted to enter password. A message will confirm the password being disabled.

Once the password is disabled, the system will boot and you can enter Setup freely.

#### PASSWORD DISABLED

If you select System at Security Option of BIOS Features Setup Menu, you will be prompted for the password every time the system is rebooted or any time you try to enter Setup.

If you select Setup at Security Option of BIOS Features Setup Menu, you will be prompted only when you try to enter Setup.

# 4.14. IDE HDD AUTO DETECTION

ROM PCI / ISA BIOS CMOS SETUP UTILITY AWARD SOFTWARE, INC.

| D DISKS     | TYPE | E SIZE | CYLS.      | HEAD           | PRECOMP           | LANDZ  | SECTOR | MO  |
|-------------|------|--------|------------|----------------|-------------------|--------|--------|-----|
| ary Master: |      |        |            |                |                   |        |        |     |
|             |      |        |            |                |                   |        |        |     |
|             |      |        |            |                |                   |        |        |     |
|             |      |        | Select Pri | mary Master Oj | otion (N=Skip): N | 1      |        |     |
| OPTION      | SIZE | CYLS.  | HEAD       | PRECOMP        | LANDZ             | SECTOR | MOD    | Е   |
| 1 (Y)       | 521  | 1060   | 16         | 65535          | 1059              | 63     | NORMA  | AL. |
| 2           | 521  | 530    | 32         | 0              | 1059              | 63     | LBA    |     |
| 3           | 521  | 530    | 32         | 65535          | 1059              | 63     | LARGE  |     |
|             |      |        |            |                |                   |        |        |     |

Figure 4.11: IDE HDD Auto Detection

Type "Y" will accept the H.D.D. parameter reported by BIOS.

Type "N" will keep the old H.D.D. parameter setup. If the hard disk cylinder NO. is over 1024, then the user can select LBA mode or LARGER mode for DOS partition LARGE than 528 MB.

# 4.15. SAVE & EXIT SETUP

#### ROM PCI / ISA BIOS CMOS SETUP UTILITY AWARD SOFTWARE, INC.

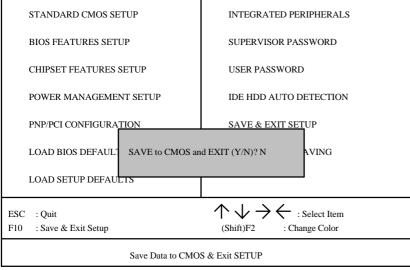

Figure 4.12: Save & Exit Setup

Type "Y" will quit the Setup Utility and save the user setup value to RTC CMOS SRAM.

Type "N" will return to Setup Utility.

# 4.16. EXIT WITHOUT SAVING

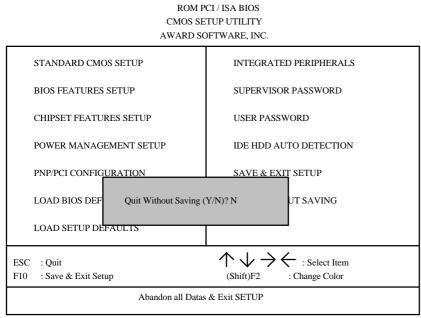

Figure 4.13: Exit Without Saving

Type "Y" will quit the Setup Utility without saving to RTC CMOS SRAM.

Type "N" will return to Setup Utility.

D01

D02

D03

D04

D05

D06

D07

D08

D09

D10

D11

D12

D13

D14

D15

D16

D17

D18

C01

C02

C03

C04

C05

C06

C07

C08

C09

C10

C11

C12

C13

C14

C15

C16

C17

C18

SBHE

\_LA23

\_LA22

\_LA21

\_LA20

\_LA19

\_LA18

\_LA17

\_-MEMR

\_-MEMW

\_SD08

\_SD09

\_SD10

\_SD11

\_SD12

\_SD13

\_SD14

\_SD15

# 5. AT TECHNICAL INFORMATION

# 5.1. I/O BUS CONNECTOR PIN OUT

# 5.1.1. ISA SLOT PIN OUT

|          |     |     | 1           |                   |
|----------|-----|-----|-------------|-------------------|
| GND      | B01 | A01 | I/O CH CHK  |                   |
| RESET    | B02 | A02 | SD07        |                   |
| +5V      | B03 | A03 | SD06        |                   |
| IRQ9     | B04 | A04 | SD05        |                   |
| -5V      | B05 | A05 | SD04        |                   |
| DRQ2     | B06 | A06 | SD03        |                   |
| -12V     | B07 | A07 | SD02        |                   |
| 0WS      | B08 | A08 | SD01        |                   |
| +12V     | B09 | A09 | SD00        |                   |
| GND      | B10 | A10 | -I/O CH RDY |                   |
| -SMEMW   | B11 | A11 | AEN         |                   |
| -SMEMR   | B12 | A12 | SA19        |                   |
| -IOW     | B13 | A13 | SA18        |                   |
| -IOR     | B14 | A14 | SA17        | -MEMCS16          |
| -DACK3   | B15 | A15 | SA16        | -MEMCS16          |
| -DRQ3    | B16 | A16 | SA15        | -1/0C316<br>IRQ10 |
| -DACK1   | B17 | A17 | SA14        | -                 |
| -DRQ1    | B18 | A18 | SA13        | IRQ11             |
| -REFRESH | B19 | A19 | SA12        | IRQ12<br>IRQ15    |
| BCLK     | B20 | A20 | SA11        | IRQ13<br>IRQ14    |
| IRQ7     | B21 | A21 | SA10        | -DACK0            |
| IRQ6     | B22 | A22 | SA09        | -DACKO<br>DRQ0    |
| IRQ5     | B23 | A23 | SA08        | -DACK5            |
| IRQ4     | B24 | A24 | SA07        |                   |
| IRQ3     | B25 | A25 | SA06        | DRQ5<br>-DACK6    |
| -DACK2   | B26 | A26 | SA05        | -DACK6<br>DRQ6    |
| T/C      | B27 | A27 | SA04        | -DACK7            |
| BALE     | B28 | A28 | SA03        |                   |
| +5V      | B29 | A29 | SA02        | DRQ7              |
| OSC      | B30 | A30 | SA01        | -MASTER           |
| GND      | B31 | A31 | SA00        | -MASTER<br>GND    |
|          |     |     | l           | GND               |
|          |     |     |             |                   |

# 5.1.2. PCI - BUS SLOT PIN OUT

| 1       |     |     |        |
|---------|-----|-----|--------|
| -12V    | B01 | A01 | NC     |
| NC      | B02 | A02 | +12V   |
| GND     | B03 | A03 | NC     |
| NC      | B04 | A04 | NC     |
| VCC     | B05 | A05 | VCC    |
| VCC     | B06 | A06 | INTA#  |
| INTB#   | B07 | A07 | INTC#  |
| INTD#   | B08 | A08 | VCC    |
| PST#1   | B09 | A09 | NC     |
| NC      | B10 | A10 | VCC    |
| PST#2   | B11 | A11 | NC     |
| GND     | B12 | A12 | GND    |
| GND     | B13 | A13 | GND    |
| NC      | B14 | A14 | NC     |
| GND     | B15 | A15 | RST#   |
| CLK     | B16 | A16 | VCC    |
| GND     | B17 | A17 | GNT#   |
| REQ#    | B18 | A18 | GND    |
| VCC     | B19 | A19 | NC     |
| AD_31   | B20 | A20 | AD_30  |
| AD_29   | B21 | A21 | NC     |
| GND     | B22 | A22 | AD_28  |
| AD_27   | B23 | A23 | AD_26  |
| AD_25   | B24 | A24 | GND    |
| NC      | B25 | A25 | AD_24  |
| CBE#3   | B26 | A26 | IDSEL  |
| AD_23   | B27 | A27 | NC     |
| GND     | B28 | A28 | AD_22  |
| AD_21   | B29 | A29 | AD_20  |
| AD_19   | B30 | A30 | GND    |
| NC      | B31 | A31 | AD_18  |
| AD_17   | B32 | A32 | AD_16  |
| CEB#2   | B33 | A33 | NC     |
| GND     | B34 | A34 | FRAME# |
| IRDY#   | B35 | A35 | GND    |
| NC      | B36 | A36 | TRDY#  |
| DEVSEL# | B37 | A37 | GND    |
| GND     | B38 | A38 | STOP#  |
| LOCK#   | B39 | A39 | NC     |
| PERR#   | B40 | A40 | SDONE  |
|         |     |     | •      |

| NC    | B41 | A41 | SBO#  |
|-------|-----|-----|-------|
| SERR# | B42 | A42 | GND   |
| NC    | B43 | A43 | PAR   |
| CBE#1 | B44 | A44 | AD_15 |
| AD_14 | B45 | A45 | NC    |
| GND   | B46 | A46 | AD_13 |
| AD_12 | B47 | A47 | AD_11 |
| AD_10 | B48 | A48 | GND   |
| GND   | B49 | A49 | AD_09 |
|       |     |     |       |
| AD_08 | B52 | A52 | CBE#0 |
| AD_07 | B53 | A53 | NC    |
| NC    | B54 | A54 | AD_06 |
| AD_05 | B55 | A55 | AD_04 |
| AD_03 | B56 | A56 | GND   |
| GND   | B57 | A57 | AD_02 |
| AD_01 | B58 | A58 | AD_00 |
| VCC   | B59 | A59 | VCC   |
| NC    | B60 | A60 | NC    |
| VCC   | B61 | A61 | VCC   |
| VCC   | B62 | A62 | VCC   |
|       |     |     | I     |

# 5.2. I/O & MEMORY MAP

| MEMORY MAP: | [0000000-009FFFF]<br>[00A0000-00BFFFF]<br>[00C0000-00DFFFF]<br>[00E0000-00EFFFF]<br>[00F0000-00FFFFF]<br>[0100000-BFFFFFF]                                                                                                    | System memory used by DOS and application program.<br>Display buffer memory for VGA/ EGA/CGA/MONOCHROME adapter.<br>Reserved for I/O device BIOS ROM or RAM buffer.<br>Reserved for PCI device ROM.<br>System BIOS ROM.<br>System extension memory.                                                                                                    |
|-------------|----------------------------------------------------------------------------------------------------|----------------------------------------------------------------------------------------------------|
| I/O MAP:    | [000-01F]<br>[022-021]<br>[022-023]<br>[040-05F]<br>[060-06F]<br>[070-07F]<br>[080-09F]<br>[0A0-0BF]<br>[0C0-0DF]<br>[0F0-0FF]<br>[1F0-1F8]<br>[278-27F]<br>[280-2DF]<br>[2F8-2FF]<br>[360-36F]<br>[378-37F]<br>[3B0-3BF]<br>[3C0-3CF]<br>[3D0-3F7]<br>[3F8-3FF] | DMA controller.(Master)<br>INTERRUPT controller.(Master)<br>CHIPSET control registers I/O ports.<br>TIMER control registers.<br>KEYBOARD interface controller.(8042)<br>RTC ports & CMOS I/O ports.<br>DMA register.<br>INTERRUPT controller.(Slave)<br>DMA controller.(Slave)<br>DMA controller.(Slave)<br>MATH COPROCESSOR<br>HARD DISK controller.<br>PARALLEL port-2.<br>GRAPHICS adapter controller.<br>SERIAL port-1<br>MONOCHROME & PRINTER adapter.<br>EGA adapter.<br>CGA adapter.<br>FLOPPY DISK controller.<br>SERIAL port-1. |
|             |                                                                                                    |                                                                                                    |

# 5.3. TIMER & DMA CHANNELS MAP

| TIMER MAP:    | TIMER Channel-0 System timer interrupt<br>TIMER Channel-1 DRAM REFRESH request<br>TIMER Channel-2 SPEAKER tone generator                                                                                                    |
|---------------|----------------------------------------------------------------------------------------------------|
| DMA CHANNELS: | DMA Channel-0 Available<br>DMA Channel-1 IBM SDLC<br>DMA Channel-2 FLOPPY DISK adapter<br>DMA Channel-3 Available<br>DMA Channel-4 Cascade for DMA controller 1<br>DMA Channel-5 Available<br>DMA Channel-6 Available<br>DMA Channel-7 Available |
| 54 INTERRUPT  | ΜΔΡ                                                                                                    |

#### 5.4. INTERRUPT MAP

NMI: Parity check error

IRQ (H/W): 0 System TIMER interrupt from TIMER-0

- 1 KEYBOARD output buffer full
- 2 Cascade for IRQ 8-15
- 3 SERIAL port 2
- 4 SERIAL port 1
- 5 PARALLEL port 2
- 6 FLOPPY DISK adapter
- 7 PARALLEL port 1
- 8 RTC clock
- 9 Available
- 10 Available
- 11 Available
- 12 P/S 2 Mouse
- 13 MATH coprocessor
- 14 HARD DISK adapter
- 15 Available

# 5.5. RTC & CMOS RAM MAP

| RTC & CMOS: | 00    | Seconds                                 |
|-------------|-------|-----------------------------------------|
|             | 01    | Second alarm                            |
|             | 02    | Minutes                                 |
|             | 03    | Minutes alarm                           |
|             | 04    | Hours                                   |
|             | 05    | Hours alarm                             |
|             | 06    | Day of week                             |
|             | 07    | Day of month                            |
|             | 08    | Month                                   |
|             | 09    | Year                                    |
|             | 0A    | Status register A                       |
|             | 0B    | Status register B                       |
|             | 0C    | Status register C                       |
|             | 0D    | Status register D                       |
|             | 0E    | Diagnostic status byte                  |
|             | 0F    | Shutdown byte                           |
|             | 10    | FLOPPY DISK drive type byte             |
|             | 11    | Reserve                                 |
|             | 12    | HARD DISK type byte                     |
|             | 13    | Reserve                                 |
|             | 14    | Equipment byte                          |
|             | 15    | Base memory low byte                    |
|             | 16    | Base memory high byte                   |
|             | 17    | Extension memory low byte               |
|             | 18    | Extension memory high byte              |
|             | 19-2d |                                         |
|             | 2E-2F |                                         |
|             | 30    | Reserved for extension memory low byte  |
|             | 31    | Reserved for extension memory high byte |
|             | 32    | DATE CENTURY byte                       |
|             | 33    | INFORMATION FLAG                        |
|             | 34-3F | Reserve                                 |
|             | 40-7f | Reserved for CHIPSET SETTING DATA       |
|             | 40-71 | Neserveu IUI GHIFSET SET HING DATA      |

# **APPENDIX A: POST MESSAGE**

When the BIOS encounters an error that requires the user to correct something, either a beep code will sound or a message will be displayed in a box in the middle of the screen and the message PRESS F1 TO CONTINUE, CTRL-ALT-ESC OR DEL TO ENTER SETUP will be shown in the information box at the bottom.

POST BEEP

Currently there is only one beep code in BIOS. This code indicates that a video error has occurred and the BIOS cannot initialize the video screen to display any additional information. This beep code consists of a single long beep followed by two short beeps.

ERROR MESSAGE

Once or more of the following messages may be displayed if the BIOS detects an error during the POST. This list includes message for both the ISA and the EISA BIOS.

#### CMOS BATTERY HAS FAILED

CMOS battery is no longer functional. It should be replaced.

☑ CMOS CHECKSUM ERROR

Checksum of CMOS is incorrect. This can indicate that CMOS has become corrupt. This error may have been caused by a weak battery. Check the battery and replace if necessary.

☑> DISK BOOT FAILURE, INSERT SYSTEM DISK AND PRESS ENTER

No boot device was found. Insert a system disk into Drive A: and press <Enter>. If you assumed the system would boot from the hard drive, make sure the controller is inserted correctly and all cables are properly attached. Also be sure the disk is formatted as a boot device. Then reboot the system.

#### ☑ DISKETTE DRIVES OR TYPES MISMATCH ERROR - RUN SETUP

Type of diskette drive installed in the system is different from the CMOS definition. Run Setup to re-configure the drive type correctly.

#### DISPLAY SWITCH IS SET INCORRECTLY

Display switch on the motherboard can be set to either monochrome or color. This indicates the switch is set to a different setting than indicated in Setup.

Determine which setting is correct, and then either turn off the system and change the jumper, or enter Setup and change the VIDEO selection.

#### ➢ DISPLAY TYPE HAS CHANGED SINCE LAST BOOT

Since last powering off the system, the display adapter has been changed. You must configure the system for the new display type.

#### EISA Configuration Checksum Error

#### PLEASE RUN EISA CONFIGURATION UTILITY

The EISA non-volatile RAM checksum is incorrect or cannot correctly read the EISA slot. This can indicate either the EISA non-volatile memory has become corrupt or the slot has configured incorrectly. Also be sure the card is installed firmly in the slot.

#### EISA Configuration Is Not Complete

#### PLEASE RUN EISA CONFIGURATION UTILITY

The slot configuration information stored in the EISA non-volatile memory is incomplete.

When either of these errors appear, the system will boot in ISA mode, which allows you to run the EISA Configuration Utility.

# S ERROR ENCOUNTERED INITIALIZING HARD DRIVE

Hard drive cannot be initialized. Be sure the adapter is installed correctly and all cables are correctly and firmly attached. Also be sure the correct hard drive type is selected in Setup.

#### ERROR INITIALIZING HARD DISK CONTROLLER

Cannot initialize controller. Make sure the cord is correctly and firmly installed in the bus. Be sure the correct hard drive type is selected in Setup. Also check to see if any jumper needs to be set correctly in the hard drive.

#### FLOPPY DISK CNTRLR ERROR OR NO CNTRLR PRESENT

Cannot find or initialize the floppy drive controller. Make sure the controller is installed correctly and firmly. If there are no floppy drives installed, be sure the Diskette Drive selection in Setup is set to NONE.

#### Invalid ISA Configuration

#### PLEASE RUN EISA CONFIGURATION UTILITY

The non-volatile memory containing EISA configuration information was programmed incorrectly or has become corrupt. Re-run EISA configuration utility to correctly program the memory.

When this error appears, the system will boot in ISA mode, which allows you to run the EISA Configuration Utility.

#### KEYBOARD ERROR OR NO KEYBOARD PRESENT

Cannot initialize the keyboard. Make sure the keyboard is attached correctly and no keys are being pressed during the boot.

If you are purposely configuring the system without a keyboard, set the error halt condition in Setup to HALT ON ALL, BUT KEYBOARD. This will cause the BIOS to ignore the missing keyboard and continue the boot.

Memory Address Error at ...

Indicates a memory address error at a specific location. You can use this location along with the memory map for your system to find and replace the bad memory chips.

☑ Memory parity Error at ...

Indicates a memory parity error at a specific location. You can use this location along with the memory map for your system to find and replace the bad memory chips.

➢ MEMORY SIZE HAS CHANGED SINCE LAST BOOT

Memory has been added or removed since the last boot. In EISA mode use Configuration Utility to re-configure the memory configuration.

In ISA mode enter Setup and enter the new memory size in the memory fields.

Memory Verify Error at ...

Indicates an error verifying a value already written to memory. Use the location along with your system's memory map to locate the bad chip.

OFFENDING ADDRESS NOT FOUND

This message is used in conjunction with the I/O CHANNEL CHECK and RAM PARITY ERROR messages when the segment that has caused the problem cannot be isolated.

➢ OFFENDING SEGMENT:

This message is used in conjunction with the I/O CHANNEL CHECK and RAM PARITY ERROR messages when the segment that has caused the problem has been isolated.

PRESS A KEY TO REBOOT

This will be displayed at the bottom screen when an error occurs that requires you to reboot. Press any key and the system will reboot.

PRESS F1 TO DISABLE NMI, F2 TO REBOOT

When BIOS detects a Non-miscible Interrupt condition during boot, this will allow you to disable the NMI and continue to boot, or you can reboot the system will the NMI enabled.

➢ RAM PARITY ERROR - CHECKING FOR SEGMENT ...

Indicates a parity error in Random Access Memory.

Should Be Empty But ISA Board Found

PLEASE RUN EISA CONFIGURATION UTILITY

A valid board ID was found in a slot that was configured as having no board ID.

When this error appears, the system will boot in ISA mode, which allows you to run the EISA Configuration Utility.

Should Have ISA Board But Not Found

PLEASE RUN EISA CONFIGURATION UTILITY

The board installed is not responding to the ID request, or no board ID has been found in the indicated slot.

- When this error appears, the system will boot in ISA mode, which allows you to run the EISA Configuration Utility.
- Slot Not Empty

Indicates that a slot designated as empty by the EISA Configuration Utility actually contains a board.

- When this error appears, the system will boot in ISA mode, which allows you to run the EISA Configuration Utility.
- SYSTEM HALTED, (CTRL-ALT-DEL) TO REBOOT ...

Indicates the present boot attempt has been aborted and the system must be rebooted. Press and hold down the CTRL and ALT keys and press DEL.

➢ Wrong Board In Slot

PLEASE RUN EISA CONFIGURATION UTILITY

The board ID does not match the ID stored in the EISA non-volatile memory.

When this error appears, the system will boot in ISA mode, which allows you to run the EISA Configuration Utility.

# **APPENDIX B: POST CODES**

EISA POST codes are typically output to port address 300h. ISA POST codes are typically output to port address 80h.

| POST | Name                                         | Description                                                                                                    |
|------|----------------------------------------------|----------------------------------------------------------------------------------------------------|
| C0   | Turn Off Chipset<br>Cache                    | OEM Specific-Cache control.                                                                                                    |
| 1    | Processor Test 1                             | Processor Status (1 FLAGS) Verification.                                                                                                    |
|      |                                              | Test the following processor status flags                                                                                                    |
|      |                                              | carry, zero, sign, overflow,                                                                                                    |
|      |                                              | The BIOS will set each of these flags, verify they are set, then turn each flag off and verify it is off.                                                       |
| 2    | Processor Test 2                             | Read/Write/Verify all CPU registers except SS, SP, and BP with data pattern FF and 00.                                                                          |
| 3    | Initialize Chips                             | Disable NMI, PIE, AIE, UEI, SQWV.                                                                                                    |
|      |                                              | Disable video, parity checking, DMA.                                                                                                    |
|      |                                              | Reset math coprocessor.                                                                                                    |
|      |                                              | Clear all page registers, CMOS shutdown byte.                                                                                                    |
|      |                                              | Initialize timer 0, 1, and 2, including set EISA timer to a known state.                                                                                        |
|      |                                              | Initialize DMA controllers 0 and 1.                                                                                                    |
|      |                                              | Initialize interrupt controllers 0 and 1.                                                                                                    |
|      |                                              | Initialize EISA extended registers.                                                                                                    |
| 4    | Test Memory<br>Refresh Toggle                | RAM must be periodically refreshed in order to keep<br>the memory from decaying. This function assures that<br>the memory refresh function is working properly. |
| 5    | Blank video,<br>Initialize keyboard          | Keyboard controller initialization.                                                                                                    |
| 6    | Reserved                                     |                                                                                                    |
| 7    | Test CMOS<br>Interface and<br>Battery Status | Verifies CMOS is working correctly, detects bad battery.                                                                                                    |
| BE   | Chipset Default<br>Initialization            | Program chipset registers with power on BIOS defaults.                                                                                                    |
| C1   | Memory presence test                         | OEM Specific-Test to size on-board memory.                                                                                                    |
| C5   | Early Shadow                                 | OEM Specific-Early Shadow enable for fast boot.                                                                                                    |
| C6   | Cache presence test                          | External cache size detection.                                                                                                    |

| 0     | Cotup low momon                      | Fork ship act initialization                                                                                         |
|-------|--------------------------------------|----------------------------------------------------------------------------------------------------|
| 8     | Setup low memory                     | Early chip set initialization.                                                                                       |
|       |                                      | Memory presence test.                                                                                                |
|       |                                      | OEM chip set routines.                                                                                               |
|       |                                      | Clear low 64 K of memory.                                                                                            |
| -     |                                      | Test first 64 K memory.                                                                                              |
| 9     | Early Cache                          | Cyrix CPU initialization.                                                                                            |
|       |                                      | Cache initialization.                                                                                                |
| A     | Setup Interrupt<br>Vector Table      | Initialize first 120 interrupt vectors with<br>SPURIOUS_INT-HDLR and initialize INT 00h-1Fh<br>according to INT_TBL. |
| В     | Test CMOS RAM<br>Checksum            | Test CMOS RAM Checksum, if bad, or insert key<br>pressed, load defaults.                                             |
| С     | Initialize keyboard                  | Detect type of keyboard controller (optional).                                                                       |
|       |                                      | Set NUM_LOCK status.                                                                                                 |
| D     | Initialize Video                     | Detect CPU clock.                                                                                                    |
|       | Interface                            | Read CMOS location 14h to find out type of video in use.                                                             |
|       |                                      | Detect and Initialize Video Adapter.                                                                                 |
| Е     | Test Video Memory                    | Test video memory, write sign-on message to screen.                                                                  |
|       |                                      | Setup shadow RAM - Enable shadow according to Setup.                                                                 |
| F     | Test DMA<br>Controller 0             | BIOS checksum test.                                                                                                  |
|       |                                      | Keyboard detect and initialization.                                                                                  |
| 10    | Test DMA<br>Controller 1             |                                                                                                    |
| 11    | Test DMA Page<br>registers           | Test DMA Page Registers.                                                                                             |
| 12-13 | Reserved                             |                                                                                                    |
| 14    | Test Timer Counter<br>2              | Test 8254 Timer 0 Counter 2.                                                                                         |
| 15    | Test 8259-1 Mask<br>Bits             | Verify 8259 Channel 1 masked interrupts by alternately turning off and on the interrupt lines.                       |
| 16    | Test 8259-2 Mask<br>Bits             | Verify 8259 Channel 2 masked interrupts by alternately turning off and on the interrupt lines.                       |
| 17    | Test Stuck 8259's<br>Interrupt Bits  | Turn off interrupts then verify no interrupt mask register is on.                                                    |
| 18    | Test 8259 Interrupt<br>Functionality | Force an interrupt and verify the interrupt occurred.                                                                |

Appendix B: Post Codes

| 19    | Test Stuck NMI                               | Verify NMI can be cleared.                                                                                                    |
|-------|----------------------------------------------|----------------------------------------------------------------------------------------------------|
| -     | Bits (Parity/IO<br>Check)                    |                                                                                                    |
| 1A    |                                              | Display CPU clock.                                                                                                    |
| 1B-1E | Reserved                                     |                                                                                                    |
| 1F    | Set EISA Mode                                | If EISA non-volatile memory checksum is good,<br>execute EISA initialization. If not, execute ISA tests an<br>clear EISA mode flag.                                                   |
|       |                                              | Test EISA Configuration Memory Integrity (checksum & communication interface).                                                                                                    |
| 20    | Enable Slot 0                                | Initialize slot 0 (System Board).                                                                                                    |
| 21-2F | Enable Slots 1-15                            | Initialize slot 1 through 15.                                                                                                    |
| 30    | Size Base and<br>Extended Memory             | Size base memory from 256 K to 640 K extended memory above 1 MB.                                                                                                    |
| 31    | Test Base and<br>Extended Memory             | Test base memory from 256 K to 640 K and extended<br>memory above 1 MB using various patterns.<br>This will be skipped in EISA mode and can be<br>"skipped" with ESC key in ISA mode. |
| 32    | Test EISA<br>Extended Memory                 | If EISA Mode flag is set then test EISA memory found<br>in slots initialization.<br>This will be skipped in ISA mode and can be<br>"skipped" with ESC key in EISA mode.               |
| 33-3B | Reserved                                     |                                                                                                    |
| 3C    | Setup Enabled                                |                                                                                                    |
| 3D    | Initialize & Install<br>Mouse                | Detect if mouse is present, initialize mouse, install interrupt vectors.                                                                                                    |
| 3E    | Setup Cache<br>Controller                    | Initialize cache controller.                                                                                                    |
| 3F    | Reserved                                     |                                                                                                    |
| BF    | Chipset<br>Initialization                    | Program chipset registers with Setup values.                                                                                                    |
| 40    |                                              | Display virus protest disable or enable.                                                                                                    |
| 41    | Initialize Floppy<br>Drive & Controller      | Initialize floppy disk drive controller and any drives.                                                                                                    |
| 42    | Initialize Hard Drive<br>& Controller        | Initialize hard drive controller and any drives.                                                                                                    |
| 43    | Detect & Initialize<br>Serial/Parallel Ports | Initialize any serial and parallel ports (also game port).                                                                                                    |
| 44    | Reserved                                     |                                                                                                    |
| 45    | Detect & Initialize<br>Math Coprocessor      | Initialize math coprocessor.                                                                                                    |

| 46    | Reserved                                          |                                                                                                    |
|-------|---------------------------------------------------|----------------------------------------------------------------------------------------------------|
| 47    | Reserved                                          |                                                                                                    |
| 48-4D | Reserved                                          |                                                                                                    |
| 4E    | Manufacturing<br>POST Loop or<br>Display Messages | Reboot if Manufacturing POST Loop pin is set.<br>Otherwise display any messages (i.e., any non-fatal<br>errors that were detected during POST) and enter<br>Setup. |
| 4F    | Security Check                                    | Ask password security (optional).                                                                                                    |
| 50    | Write CMOS                                        | Write all CMOS values back to RAM and clear screen.                                                                                                    |
| 51    | Pre-boot Enable                                   | Enable parity checker.                                                                                                    |
|       |                                                   | Enable NMI, Enable cache before boot.                                                                                                    |
| 52    | Initialize Option<br>ROMs                         | Initialize any option ROMs present from C8000h to<br>EFFFFh.<br>When FSCAN option is enabled, will initialize<br>from C8000h to F7FFFh.                            |
| 53    | Initialize Time<br>Value                          | Initialize time value in 40h: BIOS area.                                                                                                    |
| 60    | Setup Virus Protect                               | Setup virus protect according to Setup                                                                                                    |
| 61    | Set Boot Speed                                    | Set system speed for boot                                                                                                    |
| 62    | Setup NumLock                                     | Setup NumLock status according to Setup                                                                                                    |
| 63    | Boot Attempt                                      | Set low stack.<br>Boot via INT 19h.                                                                                                    |
| B0    | Spurious                                          | If interrupt occurs in protected mode.                                                                                                    |
| B1    | Unclaimed NMI                                     | If unmasked NMI occurs, display                                                                                                    |
|       |                                                   | Press F1 to disable NMI, F2 reboot.                                                                                                    |
| E1-EF | Setup Pages                                       | E1 - Page 1, E2 - Page 2, etc.                                                                                                    |
| FF    | Boot                                              |                                                                                                    |

# APPENDIX C: BIOS DEFAULT DRIVE TABLE

| Туре | Size<br>(MB) | Cylinders | Heads | Sectors | Write /<br>Precomp | Land<br>Zone | Example Model            |
|------|--------------|-----------|-------|---------|--------------------|--------------|--------------------------|
| 1    | 10 MB        | 306       | 4     | 17      | 128                | 305          | TEAC SD510               |
|      |              |           |       |         |                    |              | MMI 112, 5412            |
| 2    | 20 MB        | 615       | 4     | 17      | 300                | 615          | Seagate ST225,<br>ST4026 |
| 3    | 31 MB        | 615       | 6     | 17      | 300                | 615          |                          |
| 4    | 62 MB        | 940       | 8     | 17      | 512                | 940          |                          |
| 5    | 47 MB        | 940       | 6     | 17      | 512                | 940          |                          |
| 6    | 20 MB        | 615       | 4     | 17      | 65535              | 615          | Seagate ST125            |
|      |              |           |       |         |                    |              | Tandon TM262             |
| 7    | 31 MB        | 462       | 8     | 17      | 256                | 511          |                          |
| 8    | 30 MB        | 733       | 5     | 17      | 65535              | 733          | Tandon TM703             |
| 9    | 112 MB       | 900       | 15    | 17      | 65535              | 901          |                          |
| 10   | 20 MB        | 820       | 3     | 17      | 65535              | 820          |                          |
| 11   | 35 MB        | 855       | 5     | 17      | 65535              | 855          |                          |
| 12   | 50 MB        | 855       | 7     | 17      | 65535              | 855          |                          |
| 13   | 20 MB        | 306       | 8     | 17      | 128                | 319          | Disctron526,             |
|      |              |           |       |         |                    |              | MMI M125                 |
| 14   | 43 MB        | 733       | 7     | 17      | 65535              | 733          |                          |
| 16   | 20 MB        | 612       | 4     | 17      | 0                  | 663          | Microscience<br>HH725    |
|      |              |           |       |         |                    |              | Syquest3250,<br>3425     |
| 17   | 41 MB        | 977       | 5     | 17      | 300                | 977          |                          |
| 18   | 57 MB        | 977       | 7     | 17      | 65535              | 977          |                          |
| 19   | 60 MB        | 1024      | 7     | 17      | 512                | 1023         |                          |
| 20   | 30 MB        | 733       | 5     | 17      | 300                | 732          |                          |
| 21   | 43 MB        | 733       | 7     | 17      | 300                | 732          |                          |
| 22   | 30 MB        | 733       | 5     | 17      | 300                | 733          | Seagate ST4038           |
| 23   | 10 MB        | 306       | 4     | 17      | 0                  | 336          |                          |
| 24   | 54 MB        | 925       | 7     | 17      | 0                  | 925          | Seagate ST4051           |
| 25   | 69 MB        | 925       | 9     | 17      | 65535              | 925          | Seagate ST4096           |
| 26   | 44 MB        | 754       | 7     | 17      | 754                | 754          | Maxtor2085               |

C-1

| 27   | 69 MB  | 754  | 11 | 17 | 65535 | 754  | Maxtor2140,               |
|------|--------|------|----|----|-------|------|---------------------------|
|      |        |      |    |    |       |      | Priam S14                 |
| 28   | 41 MB  | 699  | 7  | 17 | 256   | 699  | Maxtor2190,               |
|      |        |      |    |    |       |      | Priam S19                 |
| 29   | 68 MB  | 823  | 10 | 17 | 65535 | 823  | Maxtor1085                |
|      |        |      |    |    |       |      | Micropolis1325            |
| 30   | 53 MB  | 918  | 7  | 17 | 918   | 918  | Maxtor1105,<br>1120, 4780 |
| 31   | 94 MB  | 1024 | 11 | 17 | 65535 | 1024 | Maxtor1170                |
| 32   | 128 MB | 1024 | 15 | 17 | 65535 | 1024 | CDC9415                   |
| 33   | 43 MB  | 1024 | 5  | 17 | 1024  | 1024 |                           |
| 34   | 10 MB  | 612  | 2  | 17 | 128   | 612  |                           |
| 35   | 77 MB  | 1024 | 9  | 17 | 65535 | 1024 |                           |
| 36   | 68 MB  | 1024 | 8  | 17 | 512   | 1024 |                           |
| 37   | 41 MB  | 615  | 8  | 17 | 128   | 615  |                           |
| 38   | 25 MB  | 987  | 3  | 17 | 987   | 987  |                           |
| 39   | 57 MB  | 987  | 7  | 17 | 987   | 987  | Maxtor1140,<br>4380       |
| 40   | 41 MB  | 820  | 6  | 17 | 820   | 820  | Seagate ST251             |
| 41   | 41 MB  | 977  | 5  | 17 | 977   | 977  | Seagate ST4053            |
|      |        |      |    |    |       |      | Miniscribe3053/           |
|      |        |      |    |    |       |      | 6053                      |
| 42   | 41 MB  | 981  | 5  | 17 | 981   | 981  | Miniscribe3053/           |
|      |        |      |    |    |       |      | 6053 RLL                  |
| 43   | 48 MB  | 830  | 7  | 17 | 512   | 830  | Miniscribe 3650           |
| 44   | 69 MB  | 830  | 10 | 17 | 65535 | 830  | Miniscribe 3650<br>RLL    |
| 45   | 114 MB | 917  | 15 | 17 | 65535 | 918  | Conner CP3104             |
| 46   | 152 MB | 1224 | 15 | 17 | 65535 | 1223 | Conner CP3204             |
| User |        |      |    |    |       |      |                           |

C-2

# **APPENDIX D: PROBLEM SHEET**

| 1. Customer Data                         |        |            |          |               |          |          |  |
|------------------------------------------|--------|------------|----------|---------------|----------|----------|--|
| Name                                     |        |            |          | Tel. No.      |          |          |  |
| Address                                  |        |            |          | Fax. No.      |          |          |  |
|                                          |        |            |          | Purchase Date | e        |          |  |
| 2. Mainboard Date                        | •      |            |          |               |          |          |  |
| Model NO.                                | GA-    |            |          | Rev. No.      |          |          |  |
| Serial No.                               |        |            |          |               |          |          |  |
| 3. System Configu                        | ration |            |          |               |          |          |  |
| CPU Type:                                |        |            |          |               |          |          |  |
| CPU Brand:                               |        |            |          |               |          |          |  |
| CPU Speed:                               |        |            |          |               |          |          |  |
| DRAM Type:                               | 🗆 1    | 2          | □ 4      | □ 8           | 🛛 16     | 🖬 32 MB  |  |
| DRAM Speed:                              | □ 80   | <b>7</b> 0 | 🛛 60 ns  |               |          |          |  |
| DRAM Total Size:                         |        | MB         |          |               |          |          |  |
| DRAM Brand:                              |        |            |          |               |          |          |  |
| SRAM Size:                               | 🛛 64KB | 🛯 128 KB   | 🛛 256 KB |               | 🖬 512 KB |          |  |
| SRAM Part No.                            | TAG:   |            |          | DATA:         |          |          |  |
| Video Card:                              |        |            |          |               |          |          |  |
| Video Chip or Bran                       | d:     |            |          |               |          |          |  |
| Floppy Drive A Capacity & Brand:         |        |            |          |               |          |          |  |
| Floppy Drive B Capacity & Brand:         |        |            |          |               |          |          |  |
| Storage Controller                       | Туре   | MFM        | 🗆 RLL    | IDE           | EDSI     | SCSI     |  |
| Hard Drive C Brand & Type:               |        |            |          |               |          |          |  |
| Hard Drive D Brand & Type:               |        |            |          |               |          |          |  |
| LAN Controller Type:                     |        |            |          |               |          |          |  |
| LAN Card Brand & Model:                  |        |            |          |               |          |          |  |
| Serial / Parallel Chip Brand & Model:    |        |            |          |               |          |          |  |
| Mouse Brand & Model:                     |        |            |          |               |          |          |  |
| 0.S. DOS OS/2 NETWARE UNIX / XENIX Ver.: |        |            |          |               |          | IX Ver.: |  |
| 4. AUTOEXEC.BAT & CONFIG.SYS File:       |        |            |          |               |          |          |  |

5. Problem Description:

R-10-02-071111

D-1

# APPENDIX E: FCC DOCUMENT

| DECLARATION OF CONFORMITY<br>FRFCC Part 2 Section 2. 107(a)                                                                                                    |  |  |  |  |  |
|----------------------------------------------------------------------------------------------------|--|--|--|--|--|
| Responsible Party Name: G.B.T. INC.                                                                                                    |  |  |  |  |  |
| Address: 18305 Valley Blvd., Suite#A<br>LA Puent, CA 91744                                                                                                    |  |  |  |  |  |
| Phone/Fax No: (818) 854-9338/ (818) 854-9339                                                                                                    |  |  |  |  |  |
| hereby declares that the product                                                                                                    |  |  |  |  |  |
| Product Name: Mother Board                                                                                                    |  |  |  |  |  |
| Model Number: GA-586TX2                                                                                                    |  |  |  |  |  |
| Conforms to the following specifications:                                                                                                    |  |  |  |  |  |
| FCC Part 15, Subpart B, Section 15.107(a) and Section 15.109(a),<br>Class B Digital Device                                                                                                    |  |  |  |  |  |
| Supplementary Information:                                                                                                    |  |  |  |  |  |
| This device complies with part 15 of the FCC Rules. Operation is subject to the<br>following two conditions: (1) This device may not cause harmful interference,<br>and (2) this device mass accept any inference received, including interference<br>that may cause undesired operation. |  |  |  |  |  |
| Representative Person's Name:ERIC111                                                                                                    |  |  |  |  |  |
| Signature: Eric Lu                                                                                                    |  |  |  |  |  |
| Date: _July_11_1997                                                                                                    |  |  |  |  |  |

#### **FCC Compliance Statement:**

This equipment has been tested and found to comply with limits for a Class B digital device, pursuant to Part 15 of the FCC rules. These limits are designed to provide reasonable protection against harmful interference in residential installations. This equipment generates, uses, and can radiate radio frequency energy, and if not installed and used in accordance with the instructions, may cause harmful interference to radio communications. However, there is no guarantee that interference will not occur in a particular installation. If this

equipment does cause interference to radio or television equipment reception, which can be determined by turning the equipment off and on, the user is encouraged to try to correct the interference by one or more of the following measures:

- -Reorient or relocate the receiving antenna
- -Move the equipment away from the receiver
- -Plug the equipment into an outlet on a circuit different from that to which the receiver is connected
- -Consult the dealer or an experienced radio/television technician for additional suggestions

You are cautioned that any change or modifications to the equipment not expressly approve by the party responsible for compliance could void Your authority to operate such equipment.

This device complies with Part 15 of the FCC Rules. Operation is subjected to the following two conditions:1) This device may not cause harmful interference and 2) this device must accept any interference received, including interference that may cause undesired operation.

E-1

# Declaration of Conformity We, Manufacturer/Importer (full address)

# G.B.T. Technology Trading GMBH Ausschlager Weg 41, 1F, 20537 Hamburg, Germany

declare that the product ( description of the apparatus, system, installation to which it refers)

Mother Board GA-586TX2

# is in conformity with (reference to the specification under which conformity is declared) in accordance with 89/336 EEC-EMC Directive

| EN 55011                           | Limits and methods of measurement<br>of radio disturbance characteristics of<br>industrial, scientific and medical (ISM<br>high frequency equipment                                                                                                    | EN 61000-3-2*<br>EN60555-2 | Disturbances in supply systems caused<br>by household appliances and similar<br>electrical equipment "Harmonics"            |  |  |  |
|------------------------------------|----------------------------------------------------------------------------------------------------|----------------------------|----------------------------------------------------------------------------------------------------|--|--|--|
| EN55013                            | Limits and methods of measurement<br>of radio disturbance characteristics of<br>broadcast receivers and associated<br>equipment                                                                                                    | EN61000-3-3*<br>EN60555-3  | Disturbances in supply systems caused<br>by household appliances and similar<br>electrical equipment "Voltage fluctuations" |  |  |  |
| EN 55014                           | Limits and methods of measurement<br>of radio disturbance characteristics of<br>household electrical appliances,                                                                                                    | K EN 50081-1               | Generic emission standard Part 1:<br>Residual, commercial and light industry                                                |  |  |  |
|                                    | portable tools and similar electrical apparatus                                                                                                    | I EN 50082-1               | Generic immunity standard Part 1:<br>Residual, commercial and light industry                                                |  |  |  |
| EN 55015                           | Limits and methods of measurement<br>of radio disturbance characteristics of<br>fluorescent lamps and luminaries                                                                                                    | EN 55081-2                 | Generic emission standard Part 2:<br>Industrial environment                                                                 |  |  |  |
| EN 55020                           | Immunity from radio interference of<br>broadcast receivers and associated<br>equipment                                                                                                    | EN 55082-2                 | Generic immunity standard Part 2:<br>Industrial environment                                                                 |  |  |  |
| 🖾 EN 55022                         | Limits and methods of measurement<br>of radio disturbance characteristics of<br>information technology equipment                                                                                                    | ENV 55104                  | Immunity requirements for household appliances tools and similar apparatus                                                  |  |  |  |
| DIN VDE 0855<br>part 10<br>part 12 | Cabled distribution systems; Equipment<br>for receiving and/or <b>distribution</b> from<br>sound and television signals                                                                                                    | □ EN 50091-2               | EMC requirements for uninterruptible<br>power systems (UPS)                                                                 |  |  |  |
| CE marking                         |                                                                                                    | (EC conformity             | v marking)                                                                                                    |  |  |  |
|                                    | The manufacturer also declares the with the actual required safety states the sectual required safety states the section of the section of th |                            |                                                                                                    |  |  |  |
| EN 60065                           | Safety requirements for mains operated<br>electronic and related apparatus for<br>household and similar general use                                                                                                    | EN 60950                   | Safety for information technology equipment<br>including electrical business equipment                                      |  |  |  |
| 🔲 EN 60335                         | Safety of household and similar<br>electrical appliances                                                                                                    | EN 50091-1                 | General and Safety requirements for<br>uninterruptible power systems (UPS)                                                  |  |  |  |
| Manufacturer/Importer              |                                                                                                    |                            |                                                                                                    |  |  |  |
|                                    |                                                                                                    |                            | Signature : Rex Lin                                                                                                    |  |  |  |
|                                    | (Stamp)                                                                                                    | Date : Oct. 01, 1997       | Name : <u>Rex Lin</u>                                                                                                    |  |  |  |

(¦ ¹ ¶ n0 ǿ Ê ± I ⊭